# **ГАЗОАНАЛИЗАТОР «Sensis - ХХХ»**

*Руководство по эксплуатации*

КДГЭ 413214.001.000 РЭ (ТУ 4215-001-62156190-11)

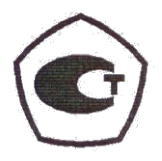

**Москва 2011 г.**

## **СОДЕРЖАНИЕ**

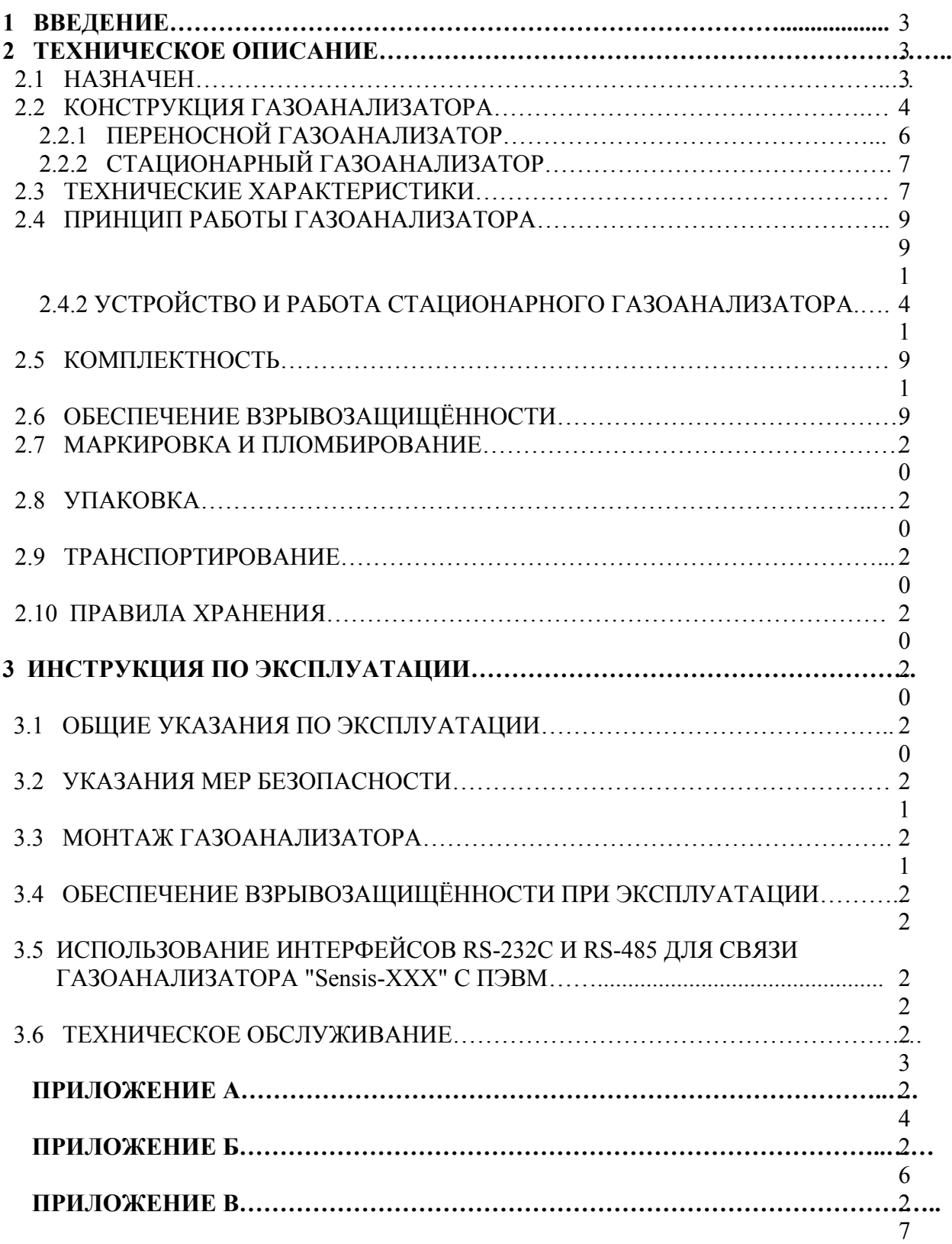

## **ВВЕДЕНИЕ**

Настоящее руководство по эксплуатации содержит техническое описание, инструкцию по эксплуатации, технические характеристики и другие сведения, необходимые для правильной эксплуатации, транспортировки, хранения и технического обслуживания газоанализатора "Sensis-XXX".

В тексте приняты следующие обозначения:

ПУЭ – правила устройства электроустановок;

ПТЭ – правила технической эксплуатации электроустановок потребителей;

ПТБ – правила техники безопасности при эксплуатации электроустановок потребителей

ПЭВМ – персональная электронно-вычислительная машина;

НКПР – нижний концентрационный предел распространения пламени;

ПГС – поверочная газовая смесь;

ВОГ – взрывоопасные и токсичные газы и пары;

РЭ – руководство по эксплуатации.

## **2 ТЕХНИЧЕСКОЕ ОПИСАНИЕ**

### **2.1 НАЗНАЧЕНИЕ**

Настоящее назначение распространяется на газоанализатор автоматический с диффузионным или принудительным отбором проб воздуха (далее Газоанализатор). Данный Газоанализатор предназначен для измерения концентрации содержания вредных и загрязняющих веществ в воздухе в целях производственного, экологического и санитарно-гигиенического контроля. Полученные измерения являются достоверной информацией о текущем качественном состоянии атмосферного воздуха, поводом для оперативного оповещения об опасных уровнях загрязнения воздуха в результате производственно-хозяйственной деятельности, природных катаклизмов, пожаров, техногенных аварий, террористических актов и других подобных явлений. Данные измерений отражают концентрацию вредных и загрязняющих веществ в технологических процессах на объектах и отходящих газов на топливно-энергетических предприятиях.

Газоанализатор предназначен для оснащения экологических служб, служб коммунального хозяйства, служб и подразделений МЧС России, аварийных и спасательных бригад на опасных химических объектах, топливно-энергетических предприятиях и др.

*Примечание*. В связи с постоянным усовершенствованием приборов текст описания, рисунки и схемы могут отличаться от выполненной конструкции Газоанализатора.

 Газоанализатор может применяться для обнаружения и измерения концентрации вредных веществ и ВОГ в воздухе и подачи аварийного сигнала при превышении их заданного уровня концентрации во взрывоопасных зонах, производственных помещениях класса B-I, B-Iа и наружных установках класса B-Iг (по классификации ПУЭ, гл. 7.3, изд.  $2000 \text{ r}$ ).

Газоанализатор "Sensis-XXX" может выпускается в обычном исполнении в соответствии с требованиями ГОСТ Р 51330.0-99 и в взрывозащищенном исполнении и относится к электрооборудованию с уровнем взрывозащиты "Взрывобезопасное электрооборудование", "Искробезопасная электрическая цепь" с уровнем *ib* и "Взрывонепронецаемая оболочка" и имеет маркировку взрывозащиты: «[Exib]IIB», «1ЕхibdIIВТ4», 1ExibdIIВT4Х или 1ExibIIВT4Х в зависимости от модификации.

Газоанализатор "Sensis-XXX" удовлетворяет требованиям ГОСТ 27540-87 (р. 3), ГОСТ 12.2.007.0-75 и является многофункциональным восстанавливаемым изделием.

### **2.2 КОНСТРУКЦИЯ ГАЗОАНАЛИЗАТОРА**

Конструктивно газоанализатор выполнен на основе блочно-модульного принципа построения с применением современной электронной базы с учетом возможности взаимозаменяемости. Газоанализатор состоит из микропроцессорного блока и подключаемых к нему дополнительных устройств, количество которых может меняться в зависимости от модификации, и может быть выполнен в переносном и стационарном варианте. Газоанализатор состоит из следующих блоков, устройств и оборудования:

#### *Микропроцессорный блок, состоящий из:*

- газочувствительных измерительных преобразователей;

- микроконтроллера;
- цифрового интерфейс входа/выхода RS-485, RS-232 или USB;
- блока питания;
- разъемов;

- программного обеспечения.

#### *Дополнительные устройства:*

- химические фильтры;

- жидкокристаллический дисплей;
- звуковое устройство;
- кнопки управления газоанализатором;
- блок реле типа «сухие контакты»;
- аккумуляторная батарея с зарядным устройством;
- сетевой адаптер для подключения к сети переменного тока 220 В.;
- побудитель расхода воздуха;
- пылевой фильтр;
- фильтр влагоотделитель;
- зонд отбора проб.

#### *Дополнительное оборудование:*

- блок сбора отображения и передачи информации;
- GPRS приемник;
- персональный компьютер;
- система пробоподготовки;
- преобразователи интерфейсов.

*Микропроцессорный блок* представляет собой функционально и конструктивно законченное изделие, с прямыми и обратными связями, состоящее из нескольких микросхем и микроконтроллера. В состав блока входит микропроцессор с возможностью программирования логики работы, который предназначен для выполнения определённого набора функций: получение, хранение, обработка измеренных данных, передача и вывод результатов измерения на носитель, преобразование полученной информации и управление, а так же газочувствительных измерительных преобразователей с блоком преобразования сигналов.

**Цифровой интерфейс вход/выхода RS-485, RS-232 или USB** применяется для организации локальной сети, подключения к компьютеру или другим приборам и устройствам (радиомодем, модем сотовой связи и т.д.).

**Блок питания** обеспечивает работу микропроцессорного блока и подключаемых к нему дополнительных устройств.

**Разъемы** применяются для подключения дополнительных устройств.

**Газочувствительные измерительные преобразователи** представляют собой совокупность газочувствительных сенсоров и преобразователей сигналов в аналоговый или цифровой.

В газоанализаторе в качестве измерительных преобразователей используются электрохимические; оптические; полупроводниковые; термокаталитические; хемилюминесцентные; комбинированные сенсоры.

Электрохимический сенсор - основан на явлении протекания специфичной химической реакции (электрохимической реакции) в электрохимической ячейке, представляющей собой емкость с раствором электролита с электродами (анодом и катодом). Анализируемый газ вступает в химическую реакцию с электролитом, заполняющим ячейку. В результате в растворе возникают заряженные ионы, между электродами начинает протекать электрический ток, пропорциональный концентрации анализируемого компонента. Селективность электрохимического сенсора определяется природой материала электрода, точнее, его поверхности, а следовательно, и величиной потенциала, при котором происходят электрохимические реакции с участием анализируемого компонента.

*Оптический сенсор* – основан на явлении поглощения (испускания) электромагнитного излучения определенной длины волны газовой средой.

*Полупроводниковый сенсор* - основан на изменении проводимости ряда широкозонных полупроводников в присутствии различных газов.

*Термокаталитический сенсор* - основан на изменении сопротивления платиновой проволоки термокаталитического сенсора при ее нагреве за счет тепла, выделяющегося при протекании термохимической реакции горения газа или пара в присутствии катализатора.

*Хемилюминесцентные сенсор* - основан на явлении экзотермической реакции анализируемого компонента сопровождающаяся выделением света определенной длины волны (эффект гетерогенной хемилюминесценции). Интенсивность свечения композиции зависит от концентрации анализируемого компонента в газовой смеси.

*Дополнительные устройства,* количество которых может меняться в зависимости от модификации:

**Химический фильтр** - основан на принципе поглощения-сорбции.

**Жидкокристаллический дисплей** предназначен для отображения всех измеряемых и расчетных параметров, а так же для выбора функции работы газоанализатора.

**Звуковое устройство** предназначено для оповещения при превышении заданного уровня загрязняющих веществ в воздухе.

**Кнопки управления газоанализатором** предназначены для управления, выбора функций и включения газоанализатора.

**Блок реле типа «сухие контакты»** (состояние контактов нормально замкнут или нормально разомкнут) предназначены для подключения и управления внешними устройствами.

**Аккумуляторная батарея с зарядным устройством** служат источником постоянного тока для питания газоанализатора.

**Сетевой адаптер** служит для питания газоанализатора от сети переменного тока 220 В.

**Побудитель расхода воздуха** предназначен для прокачки анализируемого газа через кювету с установленными в ней химическими фильтрами и газочувствительными измерительными преобразователями (сенсорами).

**Пылевой фильтр** предназначен для удаления пыли и других механических твердых примесей из анализируемого воздуха.

**Фильтр влагоотделитель** предназначен для удаления из анализируемого воздуха капельной влаги и конденсата.

**Зонд отбора проб** предназначен для отбора пробы ее подготовки и подачи в газоанализатор.

#### *Дополнительное оборудование*

**Блок сбора, отображения и передачи информации** предназначен для:

- обеспечения питанием газоанализаторов;

- приема и отображения информации;

- отображения превышения заданного уровня концентрации газов;

- формирования звуковых и световых сигналов превышения установленных порогов;

- включения реле типа «сухие контакты» для управления внешними устройствами;

- передачи информации в ПЭВМ в соответствии с требованиями интерфейса RS-485 (или RS-232C) по протоколу MODBUS.

**Персональный компьютер** с программным обеспечением позволяет осуществлять:

- сбор данных;

- визуализацию результатов измерения по всем измеренным веществам с каждого газоанализатора,

- формировать и вести архив,

- составлять отчеты,

**Система пробоподготовки** предназначена для подготовки анализируемого воздуха (приведения к нормальным условиям), а так же для его очистки от пыли и влаги и подачи его на газочувствительные измерительные преобразователи.

**Преобразователи интерфейсов** предназначены для преобразования сигналов RS-485 в USB или RS-232 в USB.

Основным конструктивным элементом газоанализатора является микропроцессорный блок.

*Состав измерительного и микропроцессорного блока неизменен и является конструктивной базой газоанализаторов в любом исполнении.*

### **2.2.1 ПЕРЕНОСНОЙ ГАЗОАНАЛИЗАТОР**

Переносной газоанализатор «Sensis-XXX» предназначен, для измерения концентрации содержания вредных и загрязняющих веществ в воздухе от одного до шестнадцати (из перечня Приложение А) и выдачи световой и звуковой сигнализации при превышении предельно допустимых значений их концентрации.

В состав переносного газоанализатора «Sensis-XXX» кроме микропроцессорного блока входят:

#### *Дополнительные устройства:*

- химические фильтры;

- жидкокристаллический дисплей;
- звуковое устройство;

- кнопки управления газоанализатором;

- аккумуляторная батарея с зарядным устройством;

- побудитель расхода воздуха;

- пылевой фильтр;
- фильтр влагоотделитель;
- зонд отбора проб.

#### *Дополнительное оборудование:*

- GPRS - приемник;

- радиомодем;
- персональный компьютер;
- преобразователь интерфейса.

Переносной газоанализатор «Sensis-XXX» может быть выполнен во взрывозащищенном исполнении.

## **2.2.2 СТАЦИОНАРНЫЙ ГАЗОАНАЛИЗАТОР**

В соответствии с классификацией ГОСТ 12997-84 газоанализатор "Sensis-XXX" представляет собой стационарный измерительный прибор с диффузионным или принудительным отбором проб воздуха с возможностью одновременного определения и измерения концентраций от одного до восьми загрязняющих веществ, (из перечня Приложение А) и выдачи световой и звуковой сигнализации при превышении предельно допустимых значений их концентрации.

В состав стационарного газоанализатора «Sensis-XXX» кроме микропроцессорного блока входят:

#### *Дополнительные устройства:*

- химические фильтры;
- жидкокристаллический дисплей;
- звуковое устройство;
- кнопки управления газоанализатором;
- блок реле типа «сухие контакты»;
- аккумуляторная батарея с зарядным устройством;
- сетевой адаптер для подключения к сети переменного тока 220 В.;
- побудитель расхода воздуха;
- пылевой фильтр;
- фильтр влагоотделитель.

#### *Дополнительное оборудование:*

- блок сбора отображения и передачи информации;
- GPRS приемник;
- персональный компьютер;
- система пробоподготовки;
- преобразователь интерфейса.

Стационарный газоанализатор «Sensis-XXX» может быть выполнен во взрывозащищенном исполнении.

### **2.3 ТЕХНИЧЕСКИЕ ХАРАКТЕРИСТИКИ**

Основные технические характеристики газоанализатора " Sensis-XXX " приведены в Таблице 1.

Таблица 1 – Технические характеристики газоанализатора «Sensis-XXX»

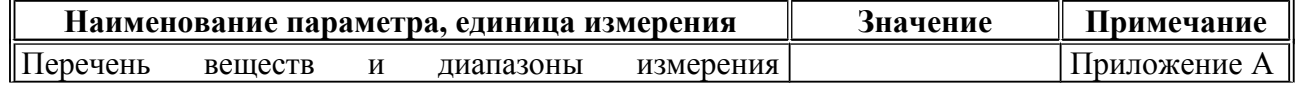

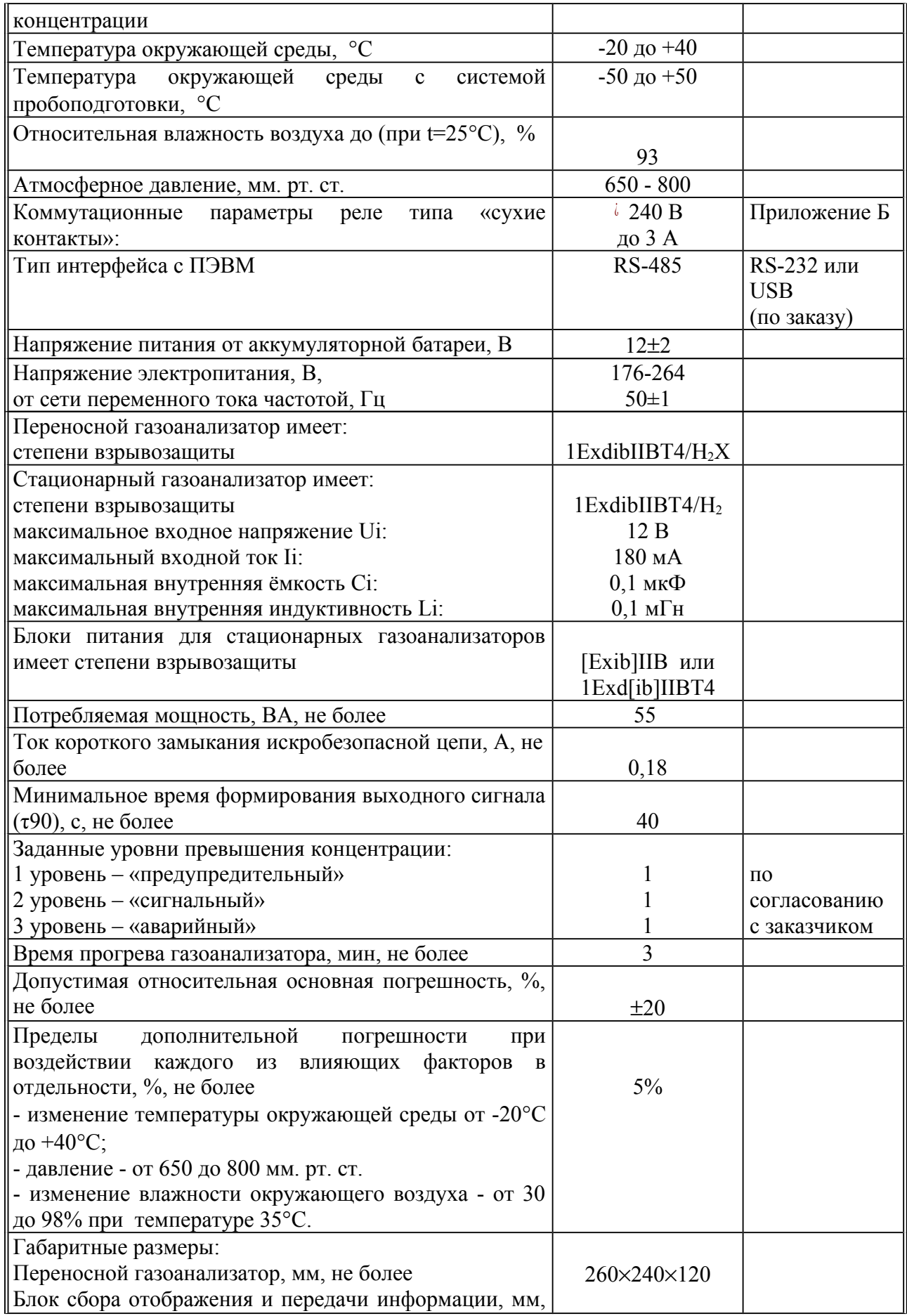

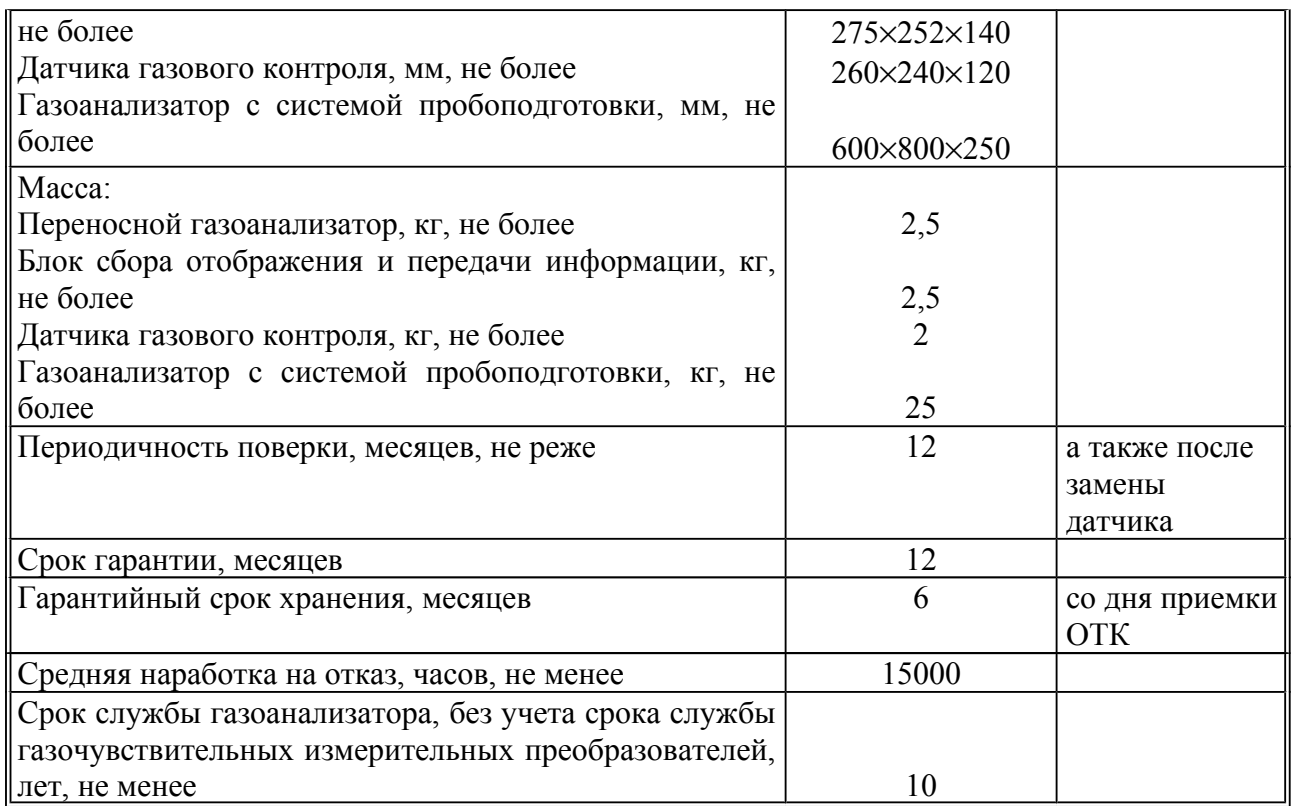

## **2.4 ПРИНЦИП РАБОТЫ ГАЗОАНАЛИЗАТОРА**

Принцип действия (работы) Газоанализатора основан на непрерывном преобразовании сигналов, поступающих с газочувствительных измерительных преобразователей, в цифровой сигнал, с последующей их обработкой встроенным микропроцессором и передачи данных через RS-485 на персональный компьютер.

Газоанализатор осуществляет измерения концентрации вредных и загрязняющих веществ в воздухе следующим образом:

при подаче питания на газоанализатор происходит его включение, а также включение всех дополнительных устройств подключенных к нему, через входное отверстие анализируемый воздух поступает в прибор где производится его очистка от пыли и влаги, после чего анализируемый воздух поступает в кювету и через химические фильтры подается на газочувствительные измерительные преобразователи, на которых формируются сигналы, соответствующие концентрации загрязняющих веществ в анализируемом воздухе, преобразованные сигналы поступают в микроконтроллер газоанализатора, где происходит обработка сигнала его преобразование в цифровой вид для дальнейшей передачи на цифровой интерфейс входа/выхода.

Газоанализатор осуществляет звуковую и световую индикацию превышения заданного уровня концентрации газов:

1 уровень – «предупредительный»;

2 уровень – «сигнальный»;

3 уровень – «аварийный».

Рабочий диапазон измеряемых концентраций вредных и загрязняющих веществ может выдаваться в различных единицах измерения (мг/м<sup>3</sup>, % объемной доли, ppm).

## **2.4.1 УСТРОЙСТВО И РАБОТА ПЕРЕНОСНОГО ГАЗОАНАЛИЗАТОРА**

Переносной газоанализатор «Sensis-XXX» представляет собой портативный прибор с устройством отбора (зонд) и подготовки пробы, блоком обработки и отображения данных, позволяющим записывать результаты измерения в память прибора.

На передней панели газоанализатора размещены:

• Жидкокристаллический дисплей, отображающий цифровую измерительную шкалу в единицах измеряемого параметра;

- название прибора;
- товарный знак предприятия-изготовителя;

• двенадцатиклавишная клавиатура, имеющая цифровые и символьные обозначения согласно их функциональному назначению (Таблица 2).

### Таблица 2.

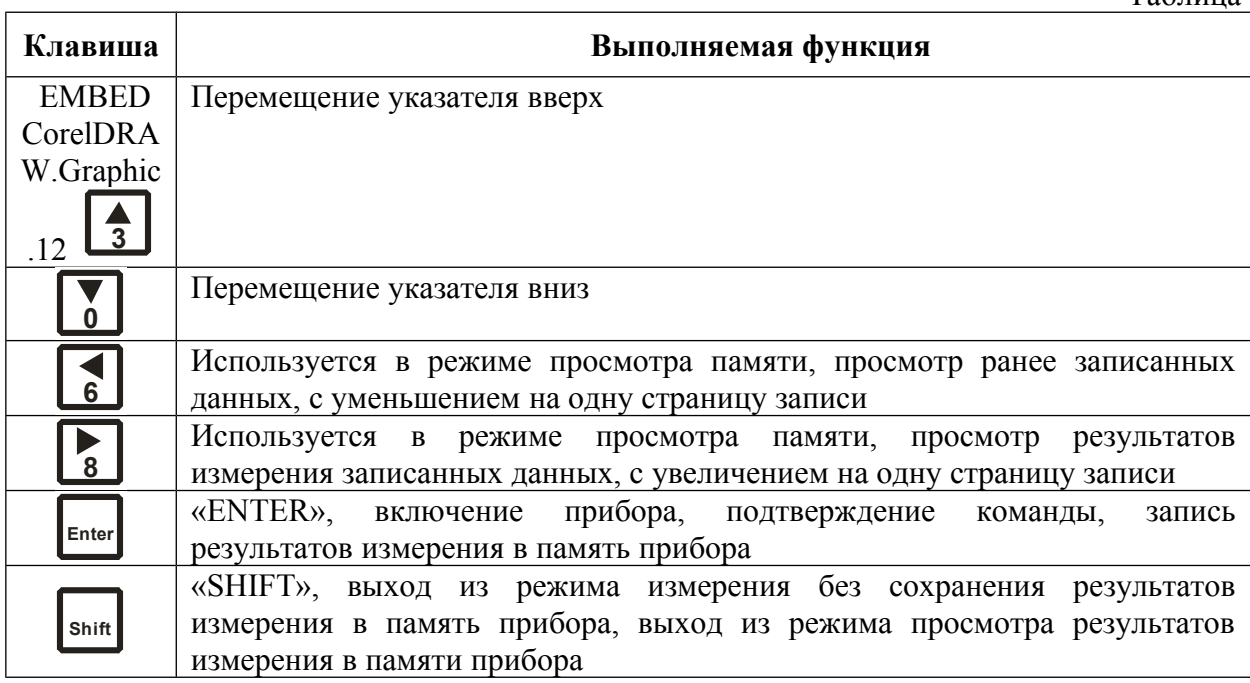

Кнопки с цифрами: «0», «1», «2», «3», «4», «5», «6», «7», «8», «9» используются в режимах корректировки даты, время и ввода номера измерения.

На боковой панели установлены:

• штуцера для входа и выхода анализируемого газа;

• разъем для подключения зарядного устройства, обеспечивающий зарядку встроенного аккумулятора от сети.

На задней панели находится:

- заводской номер и дата выпуска;
- названия, диапазоны и единицы измерения контролируемых веществ;
- товарный знак, название и адрес предприятия-изготовителя.

#### *ВНИМАНИЕ!*

**При эксплуатации газоанализатора с питанием от аккумулятора необходимо подключать его к сети для подзарядки после проведения измерений. Это также необходимо делать ни реже чем раз в трое суток, даже если прибор не эксплуатируется, ввиду того, что некоторые датчики требуют постоянного питания и разряжают аккумулятор.**

Питание зарядного устройства осуществляется от сети 220В переменного тока.

Если прибор длительное время не эксплуатировался, необходимо включить зарядное устройство и выдержать зарядку аккумулятора в течение 24 часов, после чего можно производить измерения.

Перед началом работы необходимо произвести зарядку встроенного аккумулятора, подключив зарядное устройство к газоанализатору.

На верхней крышке зарядного устройства расположен светодиод индицирующий зарядку аккумулятора. Красное свечение светодиода означает, что происходит зарядка аккумулятора. Зеленое свечение светодиода означает, что зарядка аккумулятора закончена. Прибор может работать от встроенного аккумулятора не более 10 часов при полной зарядке аккумулятора.

#### **2.4.1.1 Порядок проведения измерений**

Место для проведения измерения должно быть легко доступным.

К входному штуцеру газоанализатора подключить зонд (устройство) отбора проб.

Нажать и удержать клавишу «ENTER» в течение двух секунд. При этом происходит включение прибора и на экране дисплея выводится информация:

▪ краткое название предприятия изготовителя (ООО "НПТО Экоприбор");

- тип прибора (Газоанализатор «Sensis-XXX»);
- текущее число, месяц, год и время.

 НПТО Экоприбор Газоанализатор «Sensis-XXX» 20.01.2010 09:12:38

При повторном нажатии клавиши «ENTER» на экране дисплея выводится функциональное меню.

> > Измерение Просмотр памяти Коррекция даты Выключение

Выбор требуемой функции осуществляется клавишами **<sup>0</sup>** и **<sup>3</sup>** (выбранная функция отмечается знаком « > »).

#### **Измерение**

Для того чтобы перейти в режим измерения необходимо выбрать - >Измерение в функциональном меню и нажать клавишу «ENTER». Измерение может производиться в двух режимах: текущие измерения и средние измерения. Текущие измерения - вывод на экран измеренной концентраций один раз в секунду. Средние измерения – вывод на экран среднего значения концентрации за 20 мин. рассчитывается по формуле  $Ccp = \sum Ci/i$  (где i – число ежесекундных замеров).

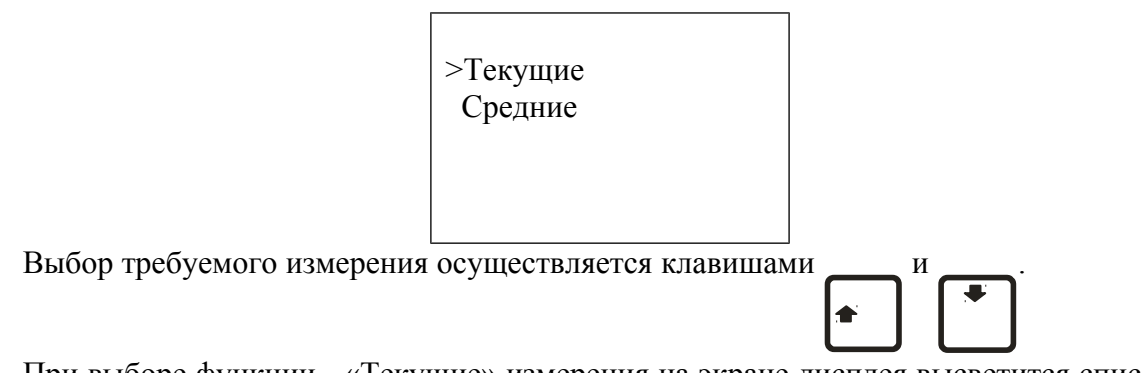

При выборе функции - «Текущие» измерения на экране дисплея высветится список анализируемых компонентов и измеренные концентрации, например:

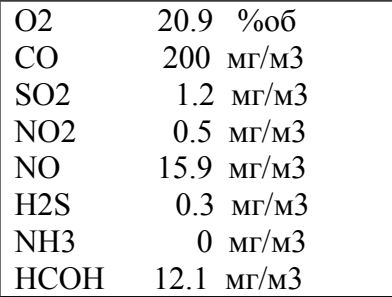

Ввести зонд в место для отбора проб и провести измерения в соответствии с ГОСТ 17.2.3.01-86. Охрана природы. Атмосфера. Правила контроля качества воздуха населенных пунктов; ПНД Ф 12.1.1-99. Методические рекомендации по отбору проб при определении концентраций вредных веществ (газов и паров) в выбросах промышленных предприятий; РД 52.04.186-89. Руководство по контролю загрязнения атмосферы. М., 1991.

Если концентрация загрязняющего вещества превысит значение первого установленного уровня, то на экране дисплея появится «**\***» (предупредительный), при превышении второго уровня, на экране дисплея появится «**\*\***» **(**сигнальный**),** при превышении третьего уровня, на экране дисплея появится «**\*\*\***» **(**аварийный**)** и будет сопровождаться звуковым сигналом.

При превышении концентрации газа установленной шкалы измерения каждого из компонентов на экране дисплея высветится «-----».

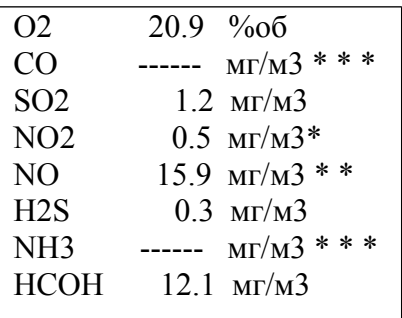

#### *ВНИМАНИЕ!*

**При превышении диапазона измерений прибор не выключать, а продуть свежим воздухом до нулевых показаний. Если зафиксировано превышение диапазона измерения, то время превышения заносится в память прибора и может быть прочитано специалистами, обслуживающими прибор на предприятии изготовителе или службе сервиса.** 

Для выхода из режима измерение без сохранения результатов измерения в память газоанализатора нажмите клавишу «SHIFT».

Запись результатов измерения происходит при нажатии клавиши «ENTER». В дополнительном окне введите номер измерения, используя клавиши с цифрами: «0», «1», «2», «3», «4», «5», «6», «7», «8», «9».

> Введите номер измерения  $> 123$

При нажатии клавиши «ENTER» происходит запись результатов измерения в прибор автоматически и возвращается в режим функционального меню.

Примечание: если в дополнительном окне не введен номер измерения, то автоматически записываются результаты измерения в прибор и присваивается «0» номер измерения.

При выборе функции - «**Средние**» измерения на экране дисплея высвечивается надпись «Идет отбор пробы» и время обратного отсчета.

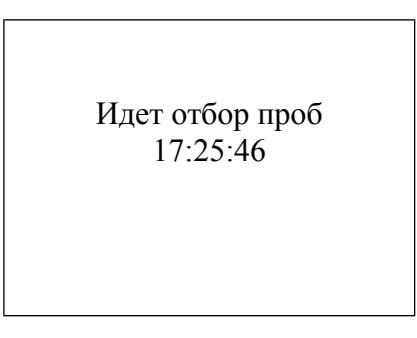

По истечению 20 мин на дисплее появляются средние значения концентраций анализируемой пробы воздуха.

Запись результатов в память прибора производиться так же, как при выборе функции текущих измерений.

#### **Просмотр памяти**

Для просмотра содержания памяти необходимо выбрать функцию –

**> Просмотр памяти** в функциональном меню и нажатием клавиши «ENTER». Просмотр всегда начинается с последней записи вводимой в память прибора. Для

просмотра предыдущих записей, используйте клавиши **<sup>8</sup>** и **<sup>6</sup>** . Просмотр результатов измерения осуществляется повторным нажатием клавиши «ENTER». Для выхода из режима просмотра памяти нажмите клавишу «SHIFT».

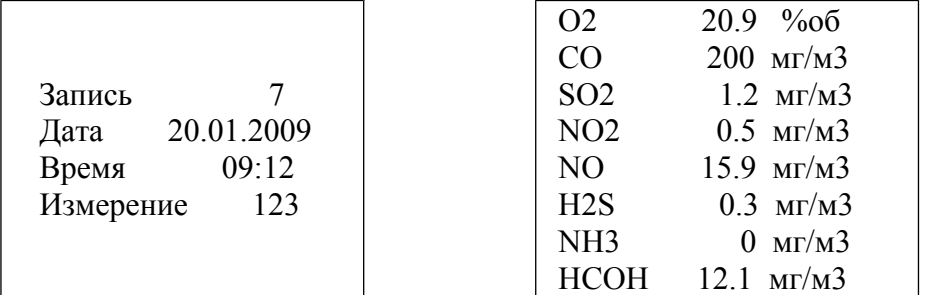

Если в память запись не производилась, то просмотр игнорируется и выводится сообщение **ЗАПИСЕЙ НЕТ.**

#### **Выключение**

Для выключения прибора необходимо выбрать функцию –

**> Выключение** в функциональном меню и нажатием клавиши «ENTER».

В зависимости от модификации, функциональные возможности газоанализатора могут варьироваться.

### **2.4.2 УСТРОЙСТВО И РАБОТА СТАЦИОНАРНОГО ГАЗОАНАЛИЗАТОРА**

Стационарный газоанализатор «Sensis-XXX» представляет собой устройство с принудительным или диффузионным отбором проб анализируемого воздуха и измерение концентрации вредных и загрязняющих веществ в воздухе в непрерывном режиме.

Установка газоанализатора производится в местах для проведения измерения концентрации вредных и загрязняющих веществ в воздухе, для этого в газоанализаторе предусмотрены монтажные петли.

После установки газоанализатора в точке контроля производя следующие действия:

- подключить соединительный кабель RS-485 к газоанализатору и блоку сбора отображения и передачи информации (См. Рисунок 3);

- подключить соединительный кабель RS-232 к ПЭВМ;

- подключить внешние устройства к реле типа «сухие контакты» (См. Приложение

Б);

- включить ПЭВМ и запустить программу «Nviewer».

- включить газоанализатор в сеть 220 вольт.

*Примечание: питание газоанализатора осуществляется от блока сбора отображения и передачи информации или через сетевой адаптер с выходным постоянным напряжением 12В.*

Программа «Nviewer» входит в комплект поставки газоанализатора «Sensis-XXX», так же дополнительно по согласованию с заказчиком поставляются программы:

- MasterSCADA (программа (инструмент) для разработки систем управления и диспетчеризации самых разных объектов промышленности, и зданий. На базе которой реализуется визуализация результатов измерений полученных от газоанализатора «Sensis-XXX» в виде мнемосхем, структурных схем, а так же управление, ведения архива, составление отчетов и т.д.

- MasterOpc (программа предназначены для сбора данных от газоанализаторов «Sensis-XXX» и предоставления их ОРС-клиентам (например, промышленным контроллерам, SCADA-системам). Любой ОРС-клиент может обмениваться данными полученных от газоанализатора «Sensis-XXX».

Установка программы «nviewer setup» производится с CD диска, запуском программы setup.exe. Установочный СD входит в комплект поставки газоанализатора.

Запуск программы «Nviewer» производится путем нажатия иконки на рабочем столе персонального компьютера.

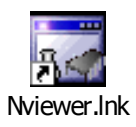

Внешний вид программы «NViewer» при выборе закладки Дисплей Рисунок 1.

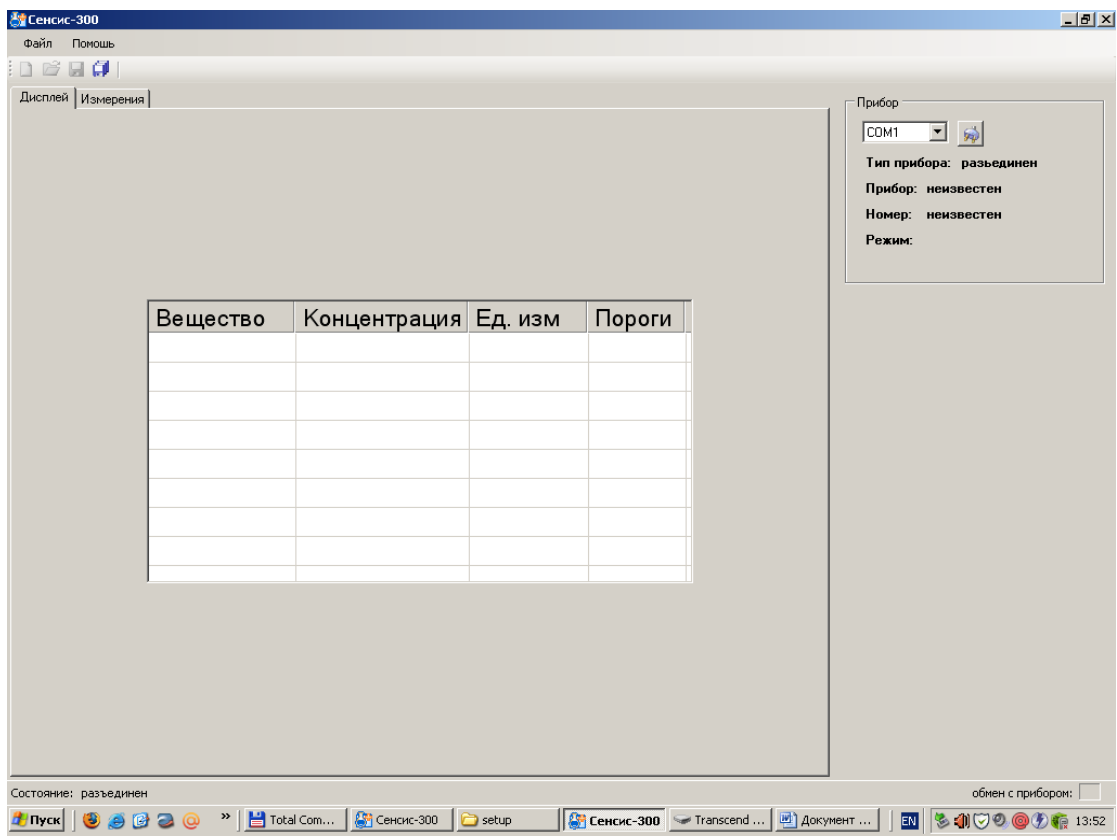

Внешний вид программы «NViewer» при выборе закладки Измерения Рисунок 2.

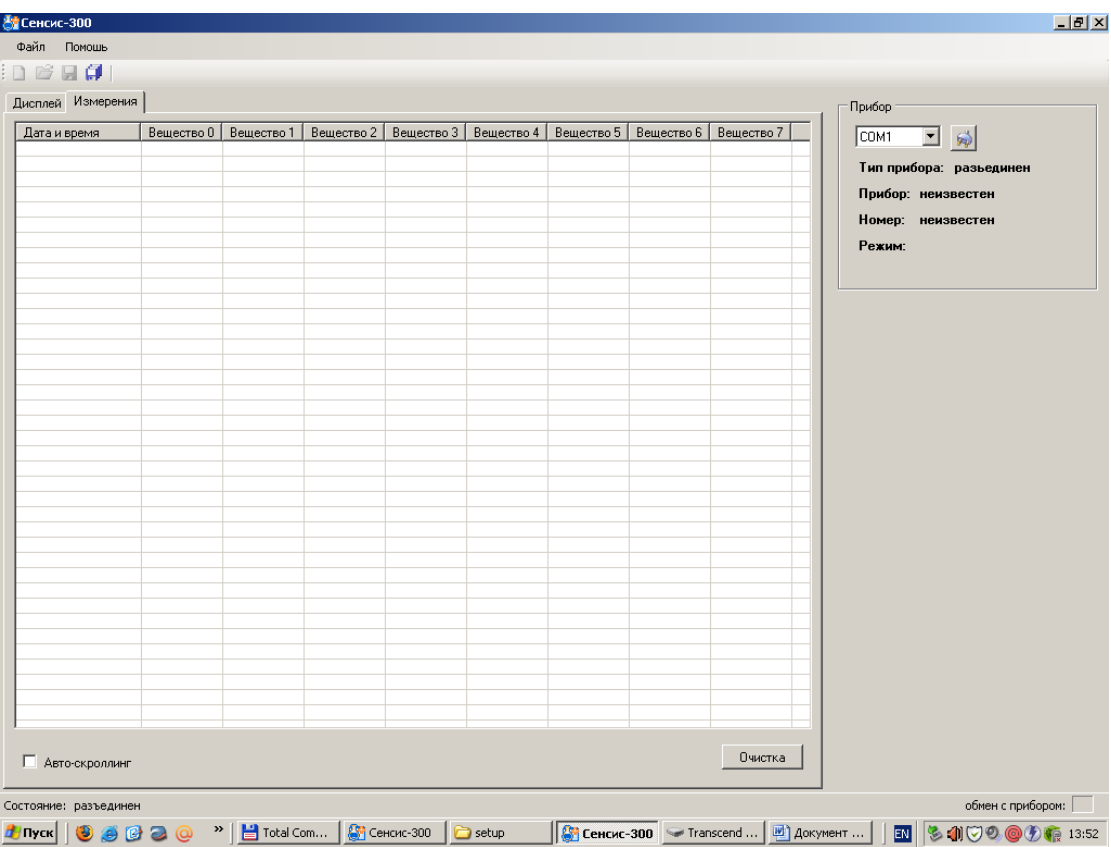

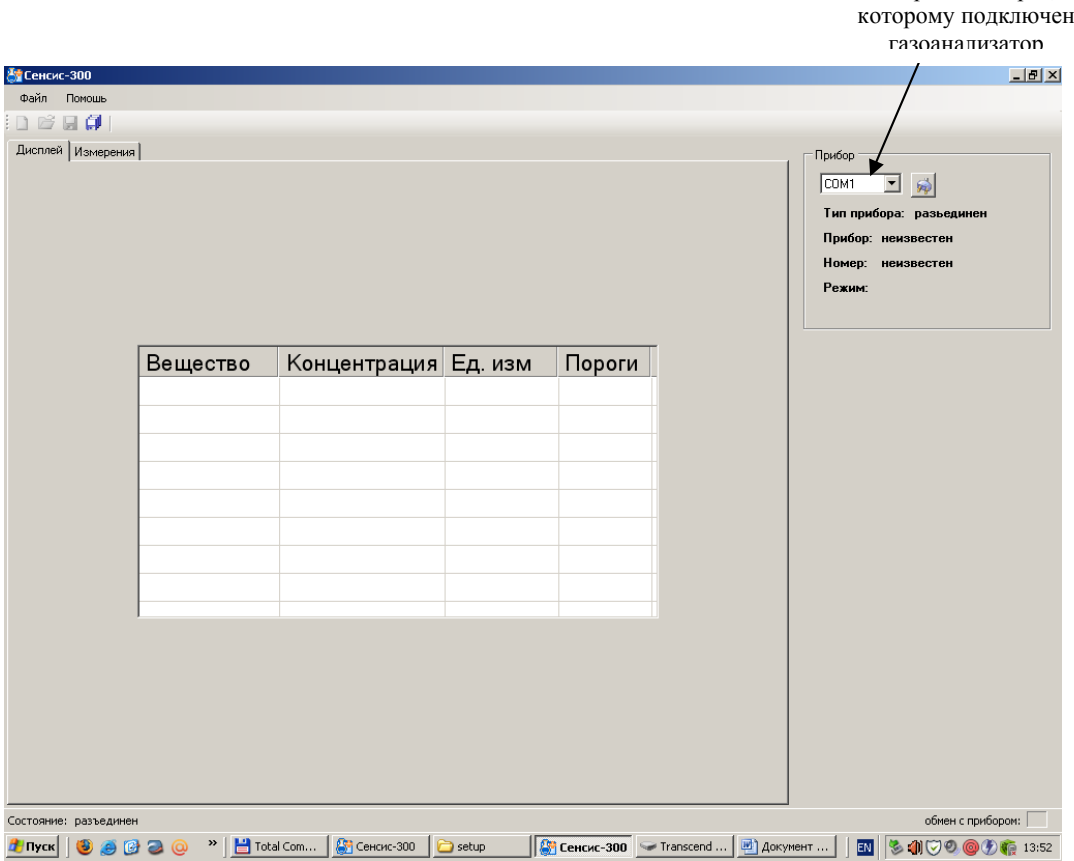

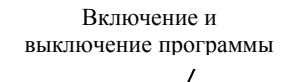

Выбор COM порта, к

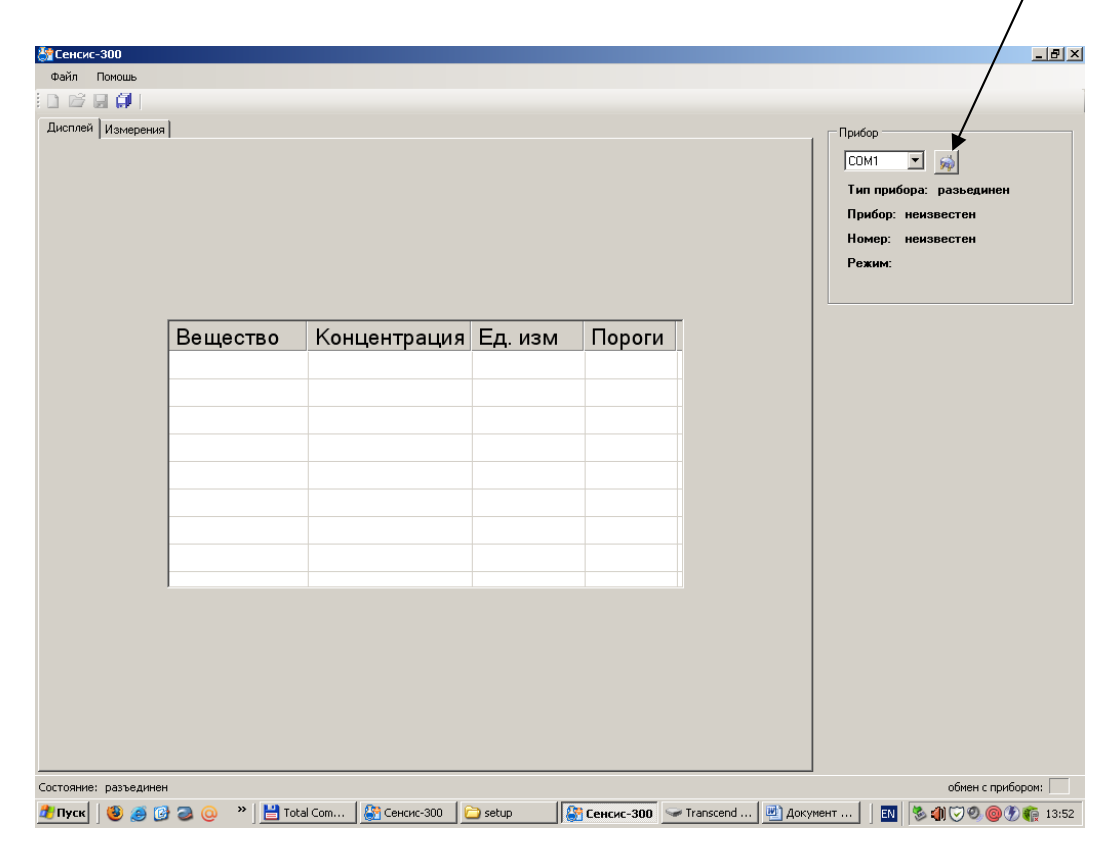

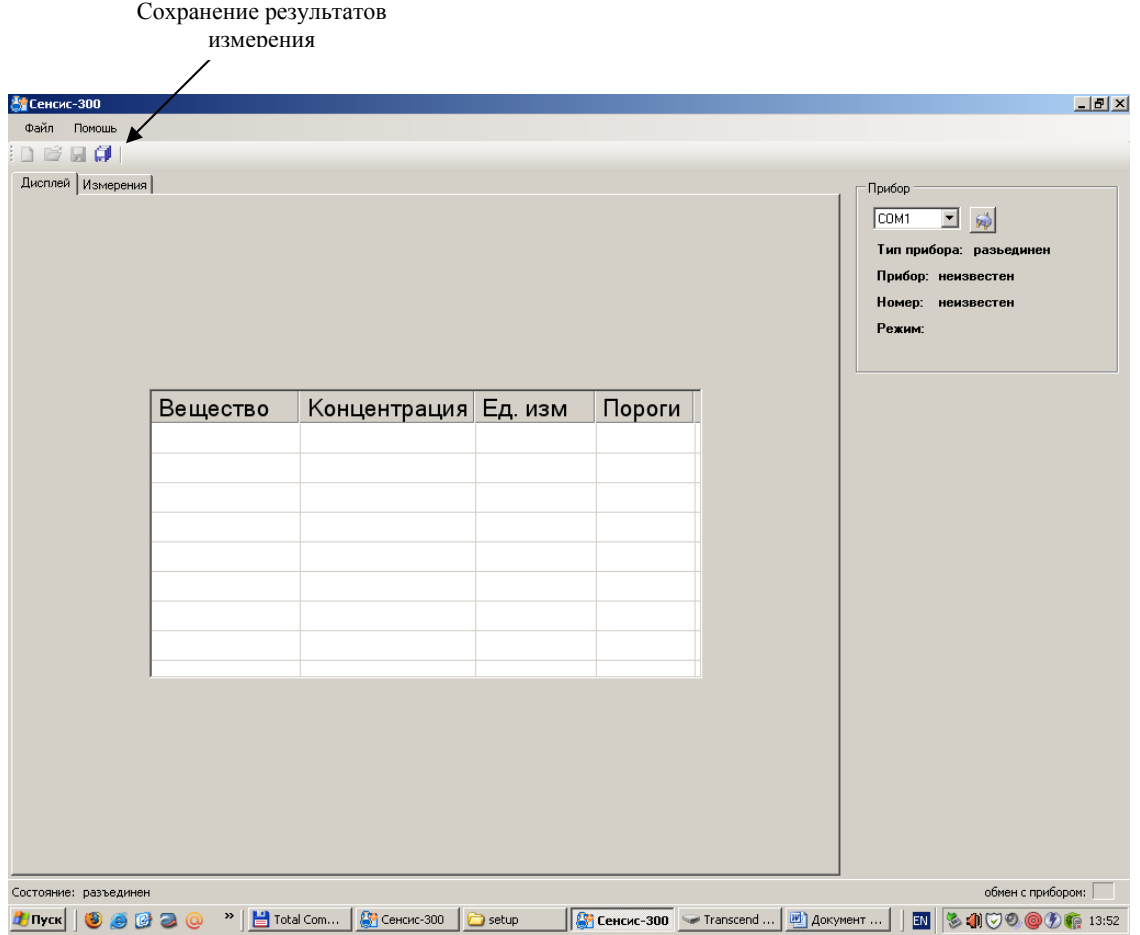

При превышении установленного порога значения концентрации высвечиваются значки:

- \* (предупредительный);

- \*\* (сигнальный);

- \*\*\* (аварийный);

В меню программы «Файл» далее в «Настройках» находятся варианты сохранения результатов измерения установив галочки напротив выбранной функции.

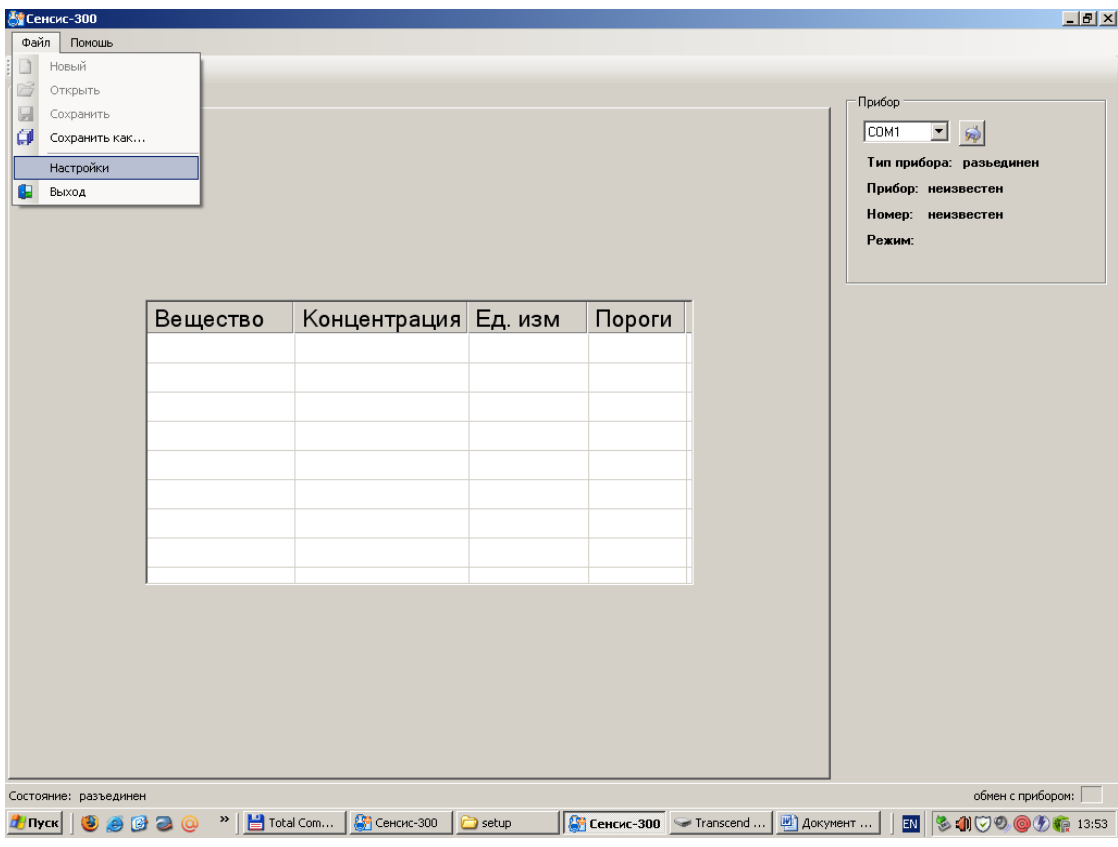

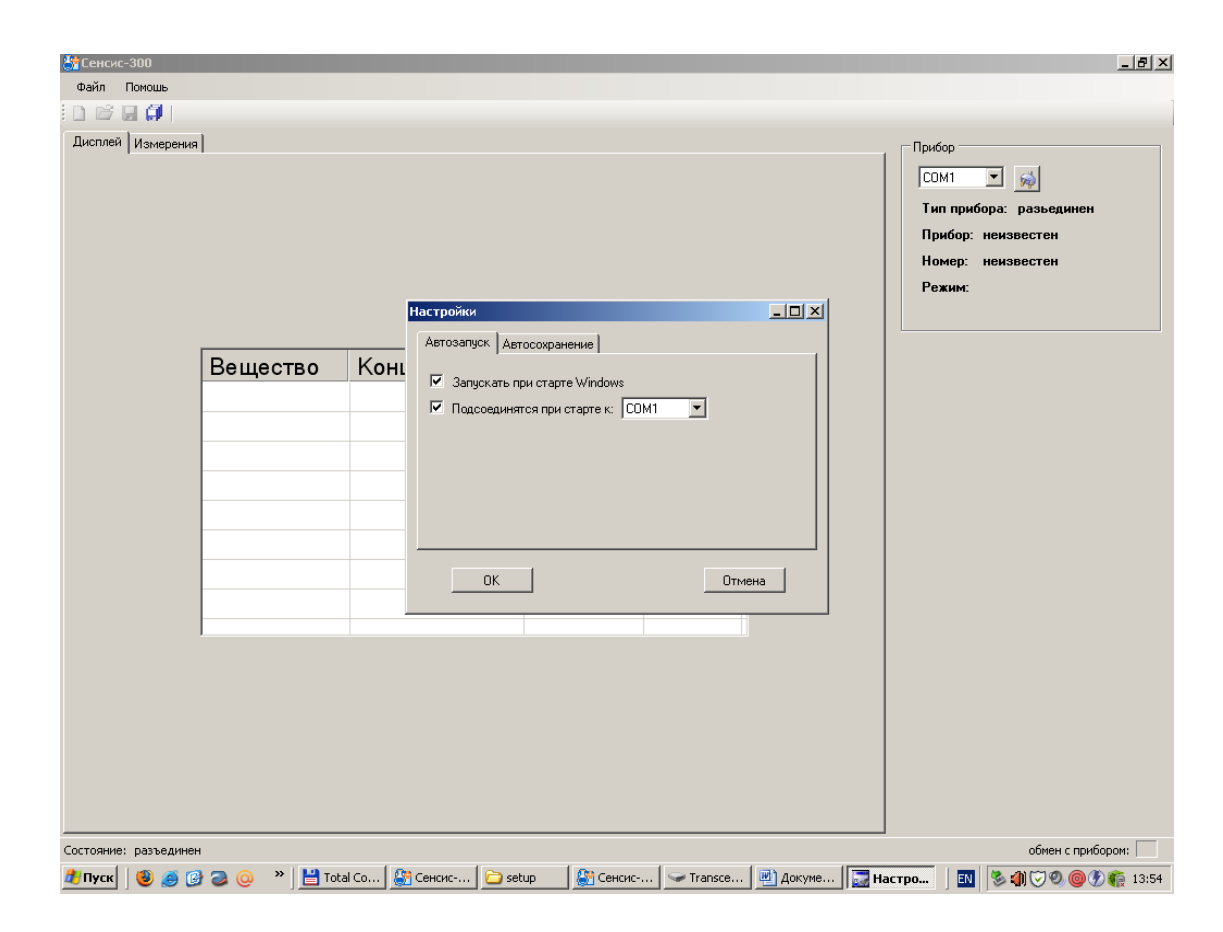

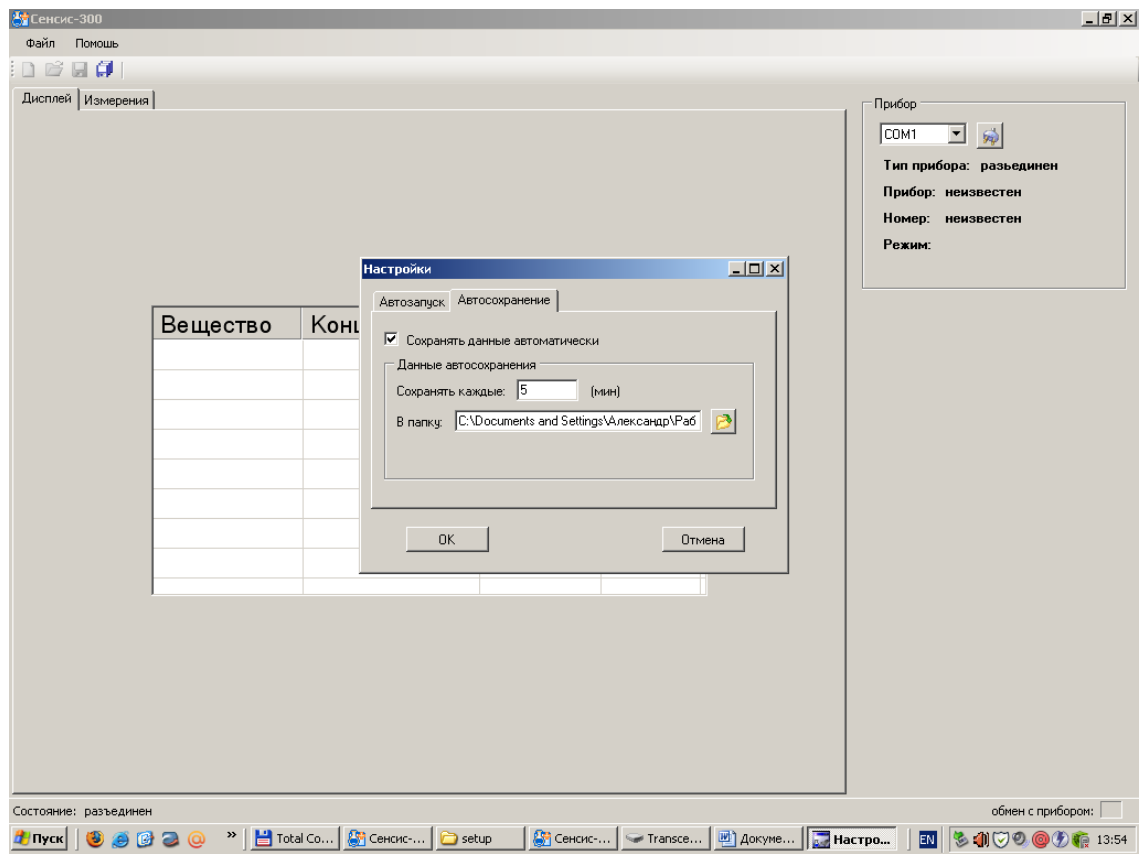

## **2.5 КОМПЛЕКТНОСТЬ**

В комплект поставки газоанализатора «Sensis-XXX» входит:

Газоанализатор «Sensis-XXX» – 1 к-т Руководство по эксплуатации - 1 экз. Паспорт - 1 экз. Инструкция «Методика поверки» – 1экз. Дополнительное оборудование – 1 к-т Программное обеспечение (CD-диск) – 1 к-т

## **2.6 ОБЕСПЕЧЕНИЕ ВЗРЫВОЗАЩИЩЁННОСТИ**

Искробезопасность цепей питания газоанализатора достигается за счет выполнения требований ГОСТ Р 51330.0-99, ГОСТ Р 51330.1-99 и ГОСТ Р 51330.10-99.

Гальваническая развязка электрических цепей газоанализатора от силовой сети питания обеспечивается с помощью трансформатора, выполненного по ГОСТ Р 51330.10- 99.

Все элементы, образующие блок искрозащиты, выбраны из расчета допустимых нагрузок, смонтированы в заклепанной оболочке и выдержаны по путям утечки и электрическим зазорам в соответствии с ГОСТ Р 51330.10-99.

Монтаж искробезопасных цепей выполнен синим проводом, проложенным отдельно от искроопасных цепей и заканчивающимся невзаимозаменяемым с другими разъёмом, под которым имеется надпись «Искробезопасные цепи».

В качестве разделительных элементов, обеспечивающих гальваническую развязку между искробезопасными и искроопасными цепями, использованы оптопары, смонтированные в неразборном блоке искрозащиты и испытанные напряжением 500 В.

Термоэлементы сенсоров ТКС, ДТК1-3,0 и ПГС ТУ4215-001-48461704-01 имеют маркировку взрывозащиты ExdIICU, заключены во взрывонепроницаемую оболочку из металлокерамики, которая выдерживает давление взрыва и совместно с электрическими средствами защиты исключает передачу взрыва в окружающую среду. Температура наружной поверхности колпачка в наиболее нагретых местах не превышает 250 °С, диаметр пор составляет не более 70 мкм.

#### **2.7 МАРКИРОВКА И ПЛОМБИРОВАНИЕ**

Маркировка газоанализатора «Sensis-XXX» соответствует ГОСТ Р 51330.0-99 и чертежам предприятия-изготовителя КДГЭ 413214.001.000.

2.6.1 Маркировка на упаковочной коробке соответствует ГОСТ 14192-96 и содержит основные, дополнительные и информационные надписи, а также манипуляционные знаки: «ОСТОРОЖНО», «ХРУПКОЕ», «БОИТСЯ СЫРОСТИ».

2.6.2 Пломбированию подлежит винт крепления передней панели корпуса газоанализатора.

### **2.8 УПАКОВКА**

Газоанализатор «Sensis-XXX» в комплекте поставки (см. п. 2.4) упакован в картонную коробку.

Упаковка исключает возможность перемещения аппаратуры внутри коробки.

### **2.9 ТРАНСПОРТИРОВАНИЕ**

Газоанализатор «Sensis-XXX» в упаковке изготовителя может транспортироваться всеми видами крытого транспорта и в отапливаемых герметизированных отсеках самолета. Во время погрузочно-разгрузочных работ и транспортировки газоанализатор «Sensis-XXX» не должен подвергаться ударам и воздействию атмосферных осадков.

#### **2.10 ПРАВИЛА ХРАНЕНИЯ**

Газоанализатор «Sensis-XXX» должен храниться в упакованном виде в отапливаемом помещении при температуре окружающей среды от плюс 5 до плюс 40 °С и относительной влажности не более 80 % при температуре плюс 25 °С.

В воздухе помещения не должно быть пыли и примесей, вызывающих коррозию металлических частей и повреждение элементов изоляции.

## **3 ИНСТРУКЦИЯ ПО ЭКСПЛУАТАЦИИ**

#### **3.1 ОБЩИЕ УКАЗАНИЯ ПО ЭКСПЛУАТАЦИИ**

Эксплуатация осуществляется в соответствии с действующими на территории Российской Федерации методиками, правилами и стандартами выполнения измерений в т.ч.

ГОСТ 17.2.3.01-86. Охрана природы. Атмосфера. Правила контроля качества воздуха населенных пунктов.

ПНД Ф 12.1.1-99. Методические рекомендации по отбору проб при определении концентраций вредных веществ (газов и паров) в выбросах промышленных предприятий.

РД 52.04.186-89. Руководство по контролю загрязнения атмосферы. М., 1991.

Гигиенические нормативы ГН 2.2.5.1313-03 Предельно допустимые концентрации

(ПДК) вредных веществ в воздухе рабочей зоны.

ГН 2.2.5.1828-03 Гигиенические нормативы "Ориентировочные безопасные уровни воздействия (ОБУВ) вредных веществ в воздухе рабочей зоны".

Гигиенические нормативы ГН 2.1.6.1338-03 Предельно допустимые концентрации (ПДК) загрязняющих веществ в атмосферном воздухе населенных мест.

ГН 2.1.6.1764-03 Гигиенические нормативы "Ориентировочные безопасные уровни воздействия (ОБУВ) загрязняющих веществ в атмосферном воздухе населенных мест".

### **3.2 УКАЗАНИЯ МЕР БЕЗОПАСНОСТИ**

3.2.1. К эксплуатации газоанализатора допускаются лица, изучившие настоящее руководство по эксплуатации, прошедшие инструктаж по правилам ведения работ во взрывоопасных помещениях.

3.2.2. Лица, допущенные к эксплуатации газоанализатора «Sensis-XXX» должны перед включением газоанализатора проверить правильность внешних соединений и надежность заземления.

#### 3.2.3. **Категорически запрещается**:

a) эксплуатировать незаземленный газоанализатор;

b) применять предохранители, отличные от указанных в документации;

c) изменять электрическую схему и схему монтажа газоанализатора;

d) вскрывать, монтировать и демонтировать газоанализатор, не отключив прибор от электросети.

### **3.3 МОНТАЖ ГАЗОАНАЛИЗАТОРА**

3.3.1 Монтаж газоанализатора «Sensis-XXX» и подвод электрических цепей к нему должны проводиться в строгом соответствии с ГОСТ Р 51330.10-99, ПТЭ, ПТБ, гл. 7.3 ПУЭ и настоящим РЭ.

3.3.2 Прежде чем приступить к монтажу, необходимо провести осмотр и обратить внимание на:

- отсутствие повреждений корпуса датчика и колпачка сенсора;

- маркировку взрывозащиты, предупредительные надписи;

- наличие заземляющих и пломбирующих устройств.

3.3.3 Устройство обеспечивающее газоанализатор электропитанием устанавливается только **вне взрывоопасных помещений.**

3.3.4 Газоанализатор необходимо заземлить, использовав заземляющую клемму. Сопротивление цепи заземления должно быть не более 4 Ом.

3.3.5 Максимально допустимые значения ёмкости и индуктивности соединительных линий не должны превышать указанных в П. 2.3.

3.3.6 Установка и монтаж газоанализатора «Sensis-XXX» проводится в соответствии с Приложением, которое прилагается к паспарту на каждый газоанализатор.

3.3.7 Для подключения электропитания к газоанализатору могут использоваться двухпроводные многожильные или одножильные медные кабели с резиновой и пластмассовой изоляцией, соответствующие условиям эксплуатации по устойчивости к воздействию окружающей среды. Допускается применение других кабелей с сечением внутренней жилы  $0.5 - 2.5$  мм<sup>2</sup>, которые не должны превышать 380 Ом.

Передача данных осуществляется с фиксированной скоростью 9600 бод по кабелю с волновым сопротивлением 120 Ом (экранированная витая пара) на расстояние до 1200 метров.

Провод блока сбора отображения и передачи информации (или преобразователя интерфейса) с сигналом «А» должен быть подключен к входу «А» газоанализатора «Sensis-XXX», соответственно провод с сигналом «В» должен быть подключен к входу «В».

На самом удаленном газоанализаторе подключенного к линии RS-485 между контактами «А» и «В» устанавливается сопротивление номиналом 100 Ом.

Контакты силовых реле, выведенные на розетки «РЕЛЕ1», «РЕЛЕ2», «РЕЛЕ3», могут быть присоединены к внешним устройствам кабелем любого типа.

3.3.8 Для подключения группы газоанализаторов, удалённой на значительные расстояния, могут быть использованы многопроводные одножильные кабели. Для сочленения отрезков кабелей допускается использование герметичных монтажных коробок типа КЗНС или аналогичных с зазорами между клеммами и корпусом, соответствующими требованиям ГОСТ Р 51330.10-99, и сертифицированных по взрывозащите.

### **3.4 ОБЕСПЕЧЕНИЕ ВЗРЫВОЗАЩИЩЁННОСТИ ПРИ ЭКСПЛУАТАЦИИ**

3.4.1. К эксплуатации газоанализатора должны допускаться лица, изучившие настоящее Руководство в полном объеме и прошедшие инструктаж.

3.4.2. При эксплуатации газоанализатора должны поддерживаться его работоспособность и выполняться все мероприятия в полном соответствии с настоящим РЭ, гл. 7.3 ПУЭ, ПТБ и ПТЭ.

3.4.3. После монтажа необходимо проверить:

- наличие пломб и заземляющих устройств;

- отсутствие повреждений и обрывов кабелей;

- наличие предохранителей и их соответствие маркировке;

- отсутствие грязи, пыли, вмятин и видимых механических повреждений на

взрывозащитном колпачке датчика и клеевом соединении.

3.4.4. Эксплуатировать газоанализатор с указанными неисправностями запрещается.

### **3.5 ИСПОЛЬЗОВАНИЕ ИНТЕРФЕЙСОВ RS-232 И RS-485 ДЛЯ СВЯЗИ ГАЗОАНАЛИЗАТОРА "Sensis-XXX" С ПЭВМ**

Интерфейс RS-232 используется для подключения одного газоанализатора "Sensis-XXX" к COM-порту ПЭВМ с помощью трех-проводного кабеля, причём гальваническая развязка обеспечивается в газоанализаторе.

Интерфейс RS-485 используется для подключения от 1 до 8 газоанализаторов "Sensis-XXX" к COM-порту ПЭВМ с помощью внешнего конвертера RS-485, обеспечивающего гальваническую развязку. Соединение осуществляется экранированной витой парой проводов, причём клеммы заземления газоанализаторов должны быть соединены.

Каждому газоанализатору должен быть присвоен адрес от 1 до 8 . Параметры COM-порта:

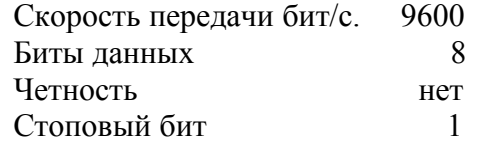

Обмен информацией осуществляется по стандартному протоколу MODBUS.

Протокол обмена с газоанализатором " Sensis-XXX " описан в Приложение В.

Подключение газоанализаторов " Sensis-XXX " к ПЭВМ или сети RS-485 должно производиться кабелями, выполненными по схемам, представленным в Таблице 3.

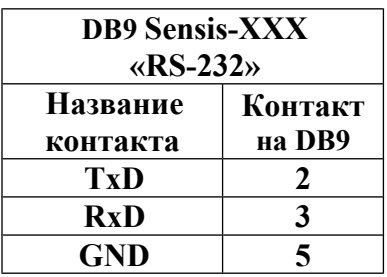

Таблица 3. Подключение газоанализатора " Sensis-XXX " к ПЭВМ (RS-232) через разъем DB9.

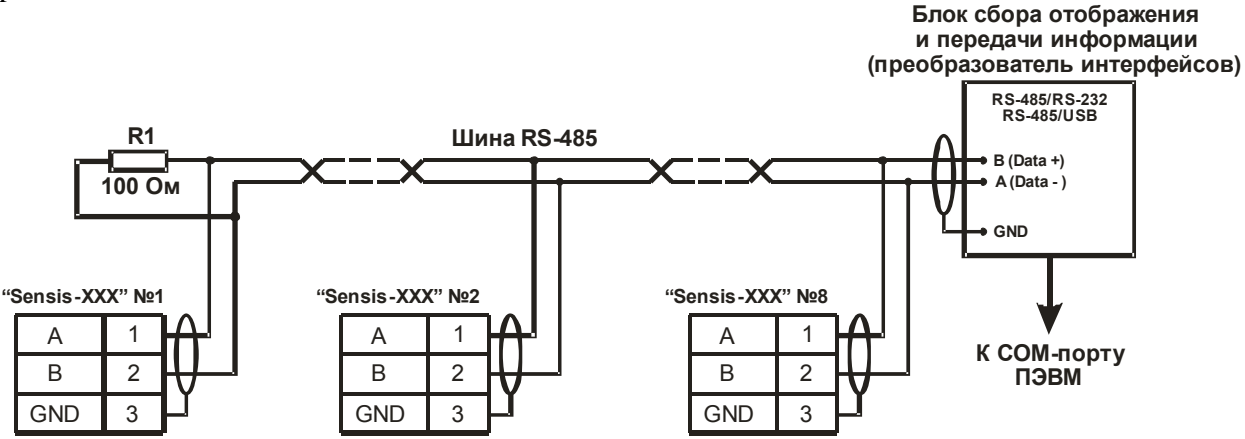

Рисунок 3. Подключение газоанализаторов " Sensis-XXX " к блоку сбора отображения и передачи информации по линии RS-485 или через преобразователь интерфейсов к ПЭВМ.

#### **3.6 ТЕХНИЧЕСКОЕ ОБСЛУЖИВАНИЕ**

Техническое обслуживание производится один раз в год перед проведением периодической поверки. Если газоанализатор установлен в местах сильной запыленности и возможности попадания влаги, то предприятие эксплуатирующее газоанализатор самостоятельно устанавливает время проведения периодического осмотра и производит обслуживание газоанализатора. Обслуживание производится путем замены пылевого фильтра и слива конденсата с фильтра влагоотделителя через сливной кран.

Периодическая поверка производится в соответствии с Правилами по метрологии ПР 50.2.006-94 «ГСИ. Порядок проведения поверки средств измерений», техническими условиями и настоящим Руководством – не реже 1 раза в год.

Ремонт газоанализаторов "Sensis-XXX" осуществляются специализированными предприятиями, имеющими лицензию Ростехрегулирования на ремонт средств измерений.

Поверка газоанализаторов "Sensis-XXX" осуществляется метрологическими службами, аккредитованными на право поверки средств измерений в установленном порядке.

## **Приложение А**

## **Список веществ контролируемые газоанализатором «Sensis-XXX»**

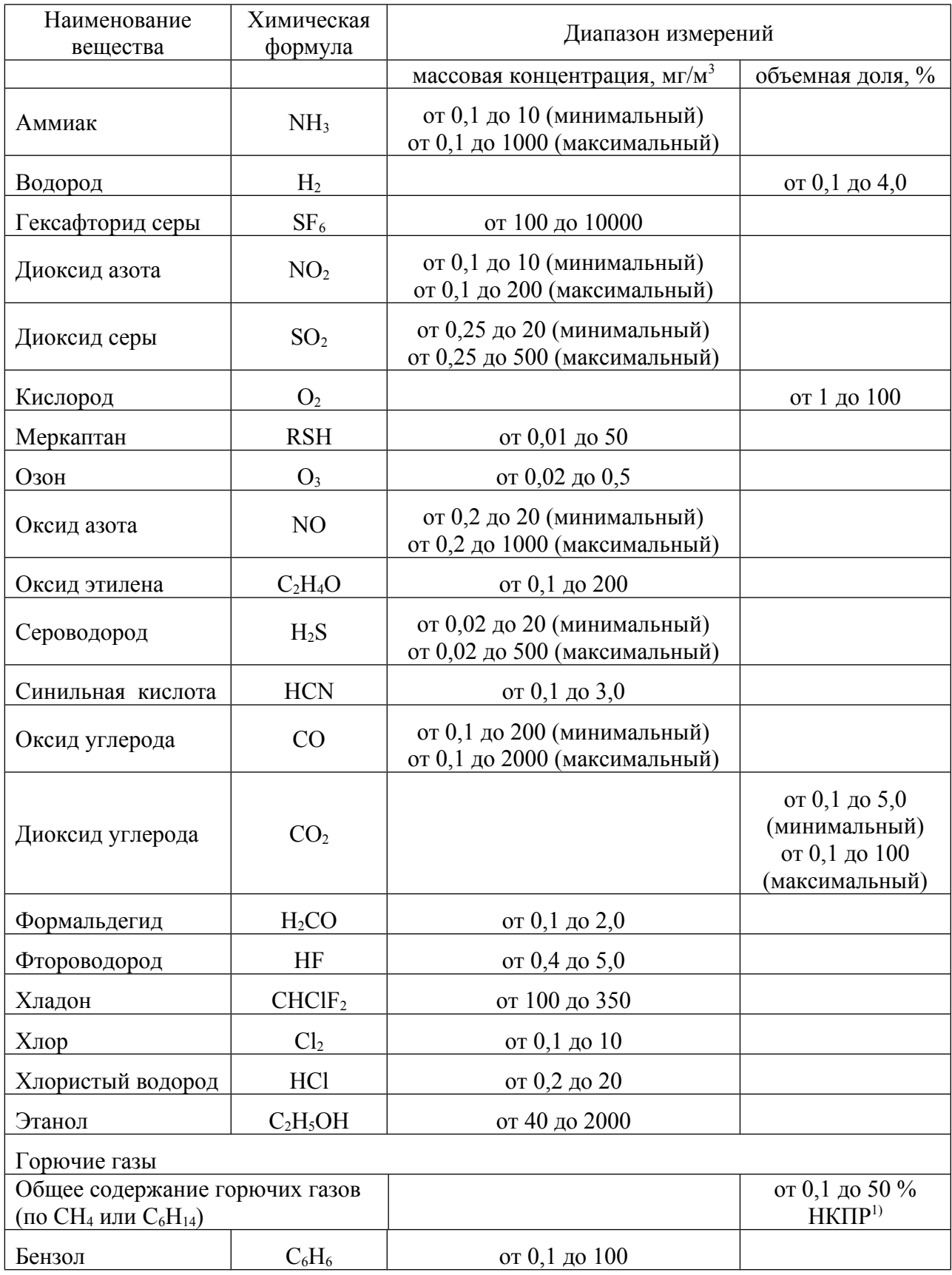

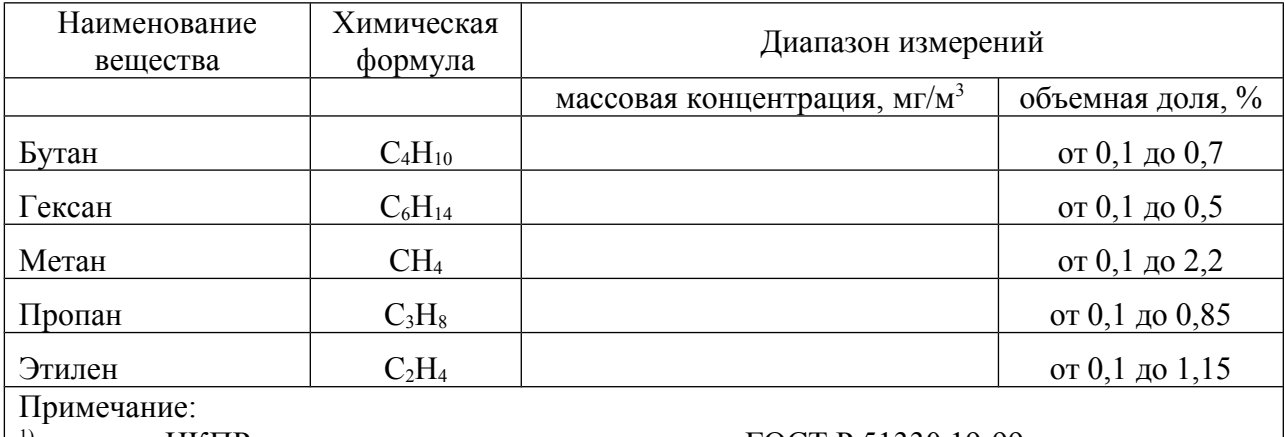

1)значение НКПР для определяемых компонентов по ГОСТ Р 51330.19-99.

**Приложение Б**

### **ПОДКЛЮЧЕНИЕ ДОПОЛНИТЕЛЬНЫХ УСТРОЙСТВ К РЕЛЕ ТИПА «СУХИЕ» КОНТАКТЫ**

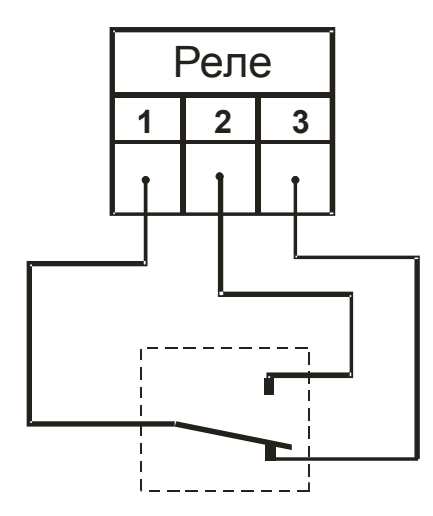

Состояние контактов реле когда установленный порог не превышен

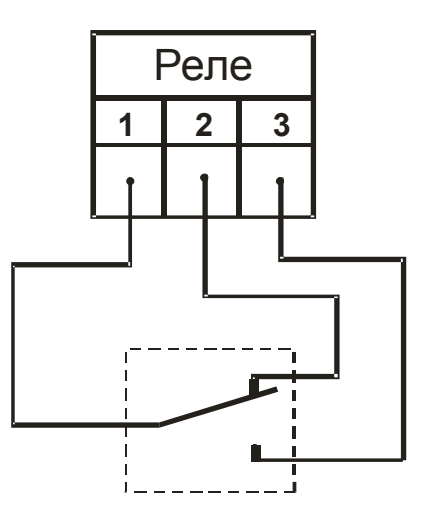

Состояние контактов реле когда установленный порог превышен

### Приложение В

## ПРОТОКОЛ ОБМЕНА С ГАЗОАНАЛИЗАТОРОМ "Sensis-XXX"

## ОСНОВНЫЕ КОМАНДЫ

## Содержание

- $\mathbf{1}$ . Обшие положения
- $2<sub>1</sub>$ Команды
- $3<sub>1</sub>$ Обмен с прибором
- $\overline{4}$ Формат посылки
- $5<sub>1</sub>$ Структура команд запросов
- $6<sup>1</sup>$ Формат концентрации
- $7<sup>7</sup>$ Исхолный кол

#### 1. Общие положения

Связь прибора основывается на протоколе MODBUS в ASCII режиме. Внешний датчик входящий в систему сбора данных (в дальнейшем «прибор»), поддерживает группу выполняемых функций обеспечивающих полноценную связь и передачу данных в ведущие устройства использующие его для получения данных. Датчик включается в сеть MODBUS, использующей типы сигналов RS485 по двухпроводной или четырехпроводной линии, в зависимости от конфигурации прибора, при этом он является ведомым устройством и может только отвечать на запросы, но не передает данные самостоятельно.

#### $2.$ Команды

Прибор имеет три основные команды для взаимодействия, при приеме которых отсылает данные о своем состоянии. Эти команды следующие:

- тестирование канала
- запрос данных о веществе
- запрос данных о концентрации

Далее будет рассмотрен протокол обмена данными и формат посылки.

#### $3<sub>1</sub>$ Обмен с прибором

Обмен с прибором организуется путем посылки последовательности команд.

- 1) Для начала работы с прибором необходимо послать команду «тестирование канала» если прибор ответил, считается что прибор подключен и с ним можно начинать обмен ланными
- 2) Посылается команда запроса данных о веществе для всех 8 каналов измерения начиная с 0 по 7, при этом строится таблица о веществах прибора, какие каналы валидны, какие пусты
- 3) Посылается запрос концентрации для всех валидных измерительных

каналов в пикле.

#### $\overline{\mathbf{4}}$ Формат посылки

При передаче используются стандартные фреймы MODBUS начинающиеся на символ двоеточия " (0х3а) и заканчивающиеся на символ возврата каретки и начала строки "\r\n" (0xD,0xA). Остальные поля соответствуют спецификации MODBUS с отличием одного поля КОМАНДА, которая есть расширение поля данных для поддержки множества команд. Запрос имеет следующий формат:

<':'> <АДРЕС> <ФУНКЦИЯ> <КОМАНДА> <ДАННЫЕ> <CRC> <''\r\n''>

В запросах может меняться только АДРЕС устройства, КОМАНДА для каждой выбранной команды имеет фиксированное значение, ДАННЫЕ для команд запросов данных меняются при опросе разных каналов. Поле CRC содержит два байта LRC (продольной проверки избыточности), подробнее о расчете LRC см. Исходный код. Контрольная сумма.

#### $5.$ Структура команд запросов

Все данные запросов кодируются в шестнадцатеричной печатаемой форме, то есть преобразуется один байт данных в два байта шестнадцатеричной формы 0x01 → 0х30,0х31, старший байт при этом идет прежде младшего байта. Подробнее о преобразовании данных в шестнадцатеричную форму и обратно см. Исходный код. Преобразование.

Структура команд запросов следующая:

#### $5<sub>1</sub>$ Тестирование канала

Запрос выглядит следующим образом (Таблица 1)

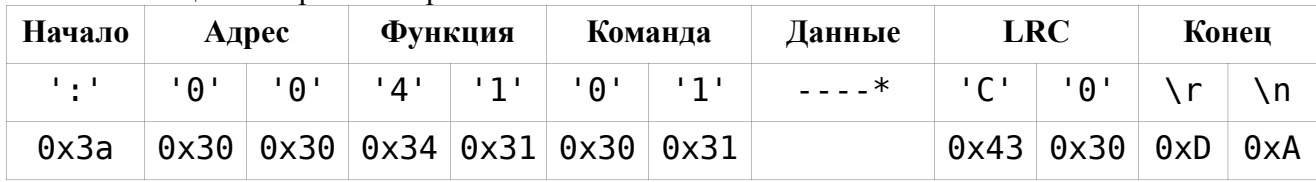

Таблица 1. Запрос тестирования канала

\*- это поле данных для этого запроса пусто

После принятия запроса такого вида, прибор отсылает точно такой же пакет данных в ответ. Здесь в качестве адреса используется адрес 0, который распознается любыми приборами на линии, если приборов на шине несколько нужно посылать каждому адрес, соответствующий прибору. Весь запрос в текстовом виде представлен так (кавычки не включены): ": 004101C0\r\n"

#### $5.2$ Получение данных вещества

Таблица 2. Запрос данных вещества

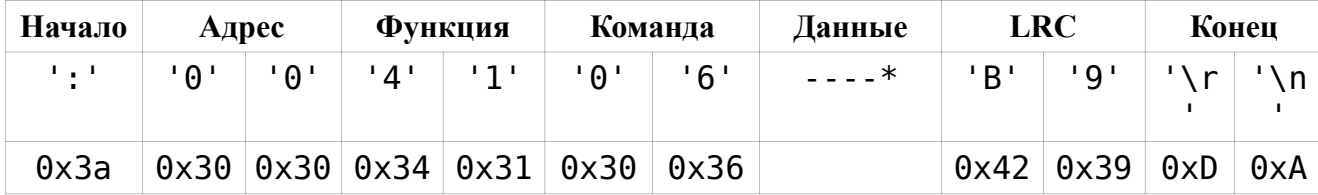

\*- это поле данных имеет следующую структуру:

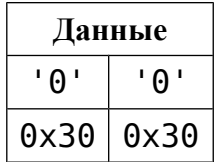

Что соответствует структуре данных:

```
struct get data cmd
\mathbf{f}char channel; // запрашиваемый канал вещества
\} ;
```
Номер команды здесь используется 6, следующее после КОМАНДЫ. Поле ДАННЫЕ содержит номер опрашиваемого канала концентрации их может быть до 8, при этом номер канала выбирается как 0-7. Канал  $0 - 0x00 \rightarrow 0x30,0x30$ , Канал  $1 - 0x01 \rightarrow$  $0x30,0x31$  и т.п.

Запрос в текстовом виде представляется как: "00410600В9"

После принятия запроса прибор отсылает информацию о веществе в виде ответа, который выглядит следующим образом:

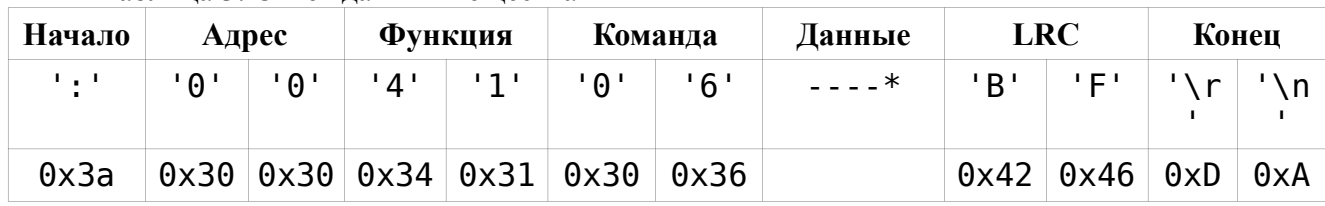

Таблина 3. Ответ ланных вешества

\*- это поле данных имеет следующую структуру:

#### Таблица 4. Структура данных для ответа данных вещества

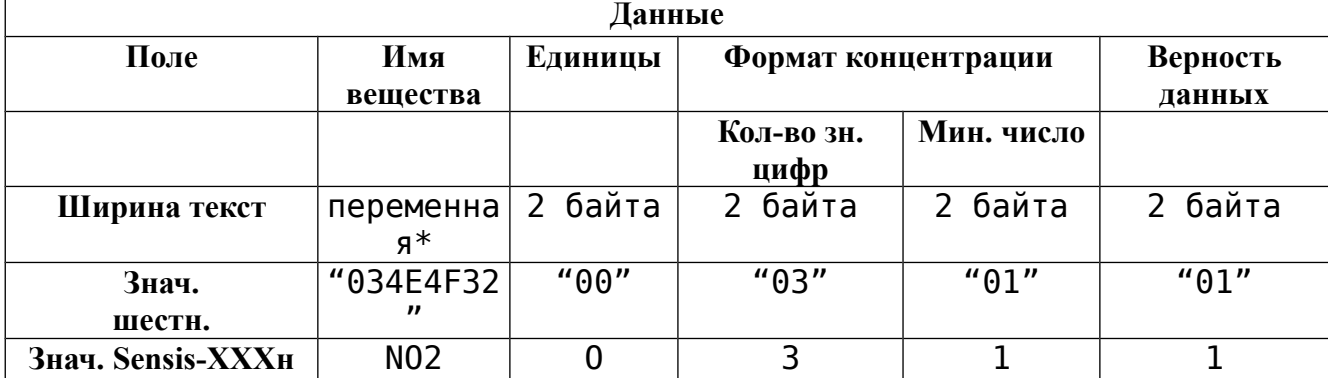

\* переменная длина, означает, что перед данными строки имени идет один байт (две hex цифры) длины строки, за ним идет N\*2 байт данных в hex строчки, которая преобразуется после в N символов строки.

Ответ выглядит следующим образом в тексте: ": FF4106034E4F320003010175\r\n"

 $T_{\text{TO}}$ соответствует структуре преобразования ланных. после И3 шестнадцатеричного кода:

struct get data cmd answer  $\{$ 

```
char gas_name[]; // Имя вещества кол-во элементов занесено
в первом байте
    char units; // единицы измерения
    char digits; // количество значимых цифр
    char min range; // минимальный предел (число знаков после
запятой)
    bool valid; // запись вещества верна
    \} ;
```
 $T$ ле:

- поле gas name, это вещество где несколько символов определяют имя, в первом байте записана длина строки. Кодировка используемая для представления строк -Windows-1251

- поле units единицы измерения, может иметь значения:

 $-0 - M\Gamma/M^{3}$ 

 $-1$  - ppm

 $-2 - \%$ 

 $-3$  - град

- поле digits означает число значимых цифр отображаемых при выводе, подробнее см. Формат концентрации

- поле min range означает минимальный предел отображения, подробнее см. Формат концентрации

- поле valid означает что запись верна и можно использовать остальные поля как установленные

- здесь все поля идут друг за другом, без разрывов, выравнивание структуры в памяти не используется и равно 1 байту. Основными являются название вещества, единицы измерения и флаг валидности.

#### 53 Получение концентрации вещества

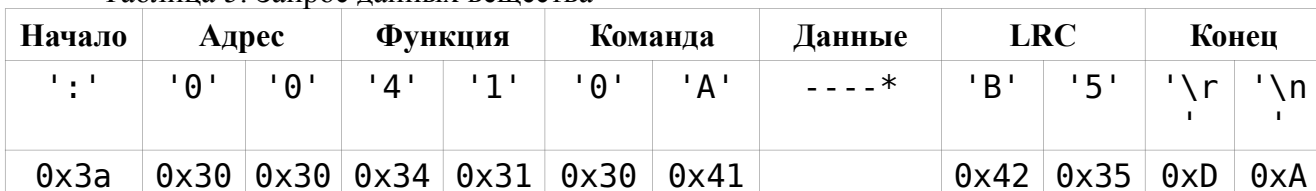

Таблина 5 Запрос ланных вещества

\*- это поле данных имеет следующую структуру:

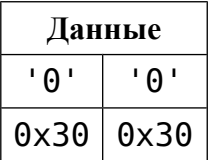

Что соответствует структуре данных:

```
struct get conc cmd
char channel; // запрашиваемый канал вещества
```
 $\}$ ,

Номер канала выбирается так же как при запросе данных веществ. Запрос выглядит следующим образом в тексте: ": 00410A00B5\r\n"

После принятия запроса прибор отсылает информацию о веществе в виде ответа, который выглядит следующим образом:

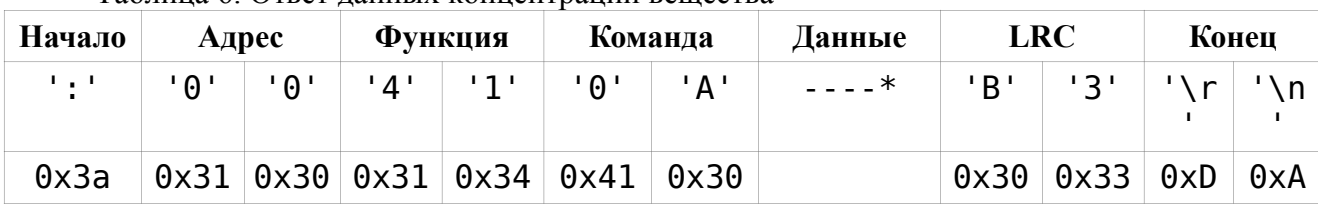

Таблина 6 Ответ ланных концентрации вешества

\*- это поле данных имеет следующую структуру:

#### Таблица 7. Структура данных для ответа концентрации вещества

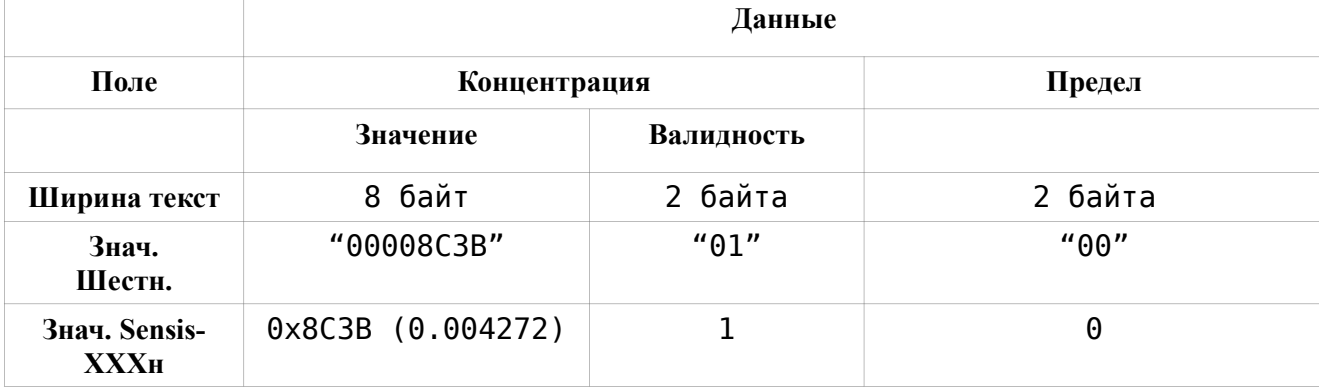

 $q_{TO}$ соответствует структуре преобразования данных, после И3 шестнадцатеричного кода:

struct get\_conc cmd answer  $\{$ float conc; // концентрация вещества bool valid; // концентрация валидна char limit; // превышенный предел  $\}$ ;

Гле:

- поле **CONC** определяет значение концентрации вещества;

- поле **valid** означает, что концентрация верна и можно использовать ее значение в поле сопс:

- поле **limit** определяет текущий превышенный предел концентрации.

#### 6. Формат концентрации

Количество значимых цифр, означает точность представления, количество используемых цифр в представлении концентрации, также это кол-во цифр не равных нулю, например:

 $1.234 - 4$  (значимых числа)

 $0.123 - 3$  $0.012 - 2$  $0.001 - 1$  $12.345 - 5$  $0 - 0$  $123.45 - 5$  $123 - 3$ 

Нижний предел ограничивает отображение чисел, это нижняя граница, цифра ниже этого предела не отображается. Число, означающее нижний предел, это порядок цифры ниже 0.

Предел 3, соответствует значению нижнего предела 0.001 или  $10^{-(-3)}$  при этом, для этого предела, числа будут отображаться так.

Отображение значимых чисел начинается с единицы и числа уменьшаются на порядок  $\mathbf{1}$ 

 $0.1$ 0.01  $0.001$  $0.000$ 

ниже этого порядка всегда будет выводится 0.000 аналогично лля 2 значимых чисел

> 120  $12<sub>12</sub>$  $12$  $0<sub>12</sub>$ 0.012  $0.001$  $0.000$

таким образом, нижний предел это ограничитель формата по минимальному значению, ниже которого цифры не отображаются

#### $7<sub>1</sub>$ Исходный код

#### $7.1$ Преобразование

Конвертирование в шестнадцатеричный вид и обратно.

Конвертирование идет обычным способом, порядок следования байтов начинается с младшего к старшим. Буквы используются в верхнем регистре.

Пример:

Число 0х3F преобразуется в два байта 0х33 и 0х46, которые и передаются в такой последовательности «ЗF»

Число 0x1AF5 преобразуется в 0x46, 0x35, 0x31, 0x41, а передаются в порт как «F51A» в текстовом виде

Обратное конвертирование в десятичный вид восстанавливает данные в исходном виде.  $\langle \langle 3F \rangle \rangle \geq 0x3F$ .

#### $\langle F51A \rangle \rangle \geq 0x1AF5$

Для запаковки и преобразования структур сначала преобразуют данные в байты затем, каждый байт преобразуется в соответствующее значение hex, это относится и к значениям строк, которые используют кодировку win1251, и числам с плавающей точкой, значениями которых является 4 байта данных 32 битного числа float.

```
Исходный текст конвертирования изложен ниже:
     const BYTE
hexsymbs[16]={'0','1','2','3','4','5','6','7','8','9','A','B','C','D','E','F'
}; // массив для конвертирования чисел в символы
     BYTE hex2symb(BYTE h) // конвертирует один шестнадцатиричный символ в
обычный байт, обратное что делается в таблице
      {
      if (h>=0x61) h-=0x57; else
        if (h>=0x41) h-=0x37; else
        h = 0 \times 30;
      return h;
      }
     inline BYTE lobyte(WORD a) {return a & 0xFF;} //получение нижнего байта
слова
     inline BYTE hibyte(WORD a) {return a>>8 & 0xFF;} // верхний байт слова
     inline WORD loword(DWORD a) {return a & 0xFFFF;} // нижнее слово
     inline WORD hiword(DWORD a) {return a>>16 & 0xFFFF;} // верхнее слово
     inline BYTE loquat(BYTE a) {return a&0xF;} // нижняя тетрада
     inline BYTE hiquat(BYTE a) {return a \gg 4;} // верхняя тетрада
     inline BYTE makebyte(BYTE loq,BYTE hiq) 
      {return loq|hiq<<4;} // создает байт из двух тетрад
     inline WORD makeword(BYTE low,BYTE high) 
       {return static_cast<WORD>(high)<<8 | low;} // создает слово из двух
байт
     inline DWORD makedword(WORD low,WORD high) 
      {return static_cast<DWORD>(high)<<16 | low;} // создает двойное слово
из двух слов
     // конвертирование из десятичного байта в шестнадцатиричное слово
     WORD dec2hex_b(BYTE a)
      {
      BYTE low=loquat(a);
      BYTE high=hiquat(a);
      return makeword(impl::hexsymbs[high],impl::hexsymbs[low]);
      }
     // конвертирование шестнадцатиричного слова в десятичный байт
     BYTE hex2dec_b(WORD h) 
      {
      BYTE low=impl::hex2symb(lobyte(h));
      BYTE high=impl::hex2symb(hibyte(h));
      return makebyte(high,low);
      }
     // 10 -> 16 WORD
     DWORD dec2hex_w(WORD a)
      \mathbf{f}BYTE l=lobyte(a);
      BYTE h=hibyte(a); 
      return makedword(dec2hex b(l),dec2hex b(h));
      }
     // 16 -> 10 WORD 
     WORD hex2dec_w(DWORD h)
      {
```

```
WORD \text{ } log-loword(h):WORD hi=hiword(h);
 BYTE low=hex2dec b(lo);
 BYTE high=hex2dec b(hi);
 return makeword(low,high);
 }
// 10 -> 16 DWORD 
void dec2hex_d(DWORD a,DWORD &low,DWORD &high)
 {
 low=dec2hex w(loword(a));
high=dec2hex w(hiword(a));
 }
// 16 -> 10 DWORD 
DWORD hex2dec d(DWORD l,DWORD h)
 {
WORD lo=hex2dec w(l);
WORD hi=hex2dec w(h);
 return makedword(lo,hi);
 }
// 10 -> 16 float
void dec2hex f(float a,DWORD &low,DWORD &high)
 \mathcal{L}DWORD d=*reinterpret cast<DWORD *>(&a);
dec2hex d(d,low,high);
}
// 16 -> 10 float 
float hex2dec f(DWORD l,DWORD h)
 {
DWORD d=hex2dec_d(l,h);
return *reinterpret cast<float *>(&d);
 }
```
### 7.2 Расчет продольной проверки избыточности LRC

Для расчета контрольной суммы обратитесь к спецификации modbus, код основанный на этом алгоритме приведен ниже:

```
bool is hex symb( BYTE h ) // показывает что символ hex
\{return ( h >= 0 \times 61 && h <= 67 ) ||
                                  (h \ge 0 \times 41 \& h \le 0 \times 67)(h > = 0x30 \& h \le 0x39);
 }
                   // работает над hex последовательностью
                   template <class Iter>
                   BYTE CalcLRC( Iter begin, Iter end )
\{BYTE \text{lrc} = 0;
                         for (; begin != end; ++begin )\overline{a} ( \overline{a} ) and \overline{a} ( \overline{a} ) and \overline{a} ( \overline{a} ) and \overline{a} ( \overline{a} ) and \overline{a} ( \overline{a} ) and \overline{a} ( \overline{a} ) and \overline{a} ( \overline{a} ) and \overline{a} ( \overline{a} ) and \overline{a} ( \BYTE b1 = *begin; f / \overline{\phantom{a}} получение первого байта
                                 if ( !is hex symb( b1 ) ) continue; // если не hex
                               if ( +begin = end ) break; // если конец выход
```
пропуск

```
 BYTE b2 = *begin; // получение следующего байта
                        if ( !is hex symb( b2 ) ) continue; // если не hex
пропуск
                       WORD hex = makeword( b1, b2 ); // создание слова hex
                          BYTE dec = convert::hex2dec_b( hex ); // получение
«Sensis-XXX» - ного представления
                        lrc ^= dec; // исключающее или с накоплением
      }
                    lrc = ~lrc; // инверсия
                    lrc++; // инкремент
                return lrc; // вывод<br>}
      }
             // LRC над Sensis-XXXными данными
                BYTE CalcLRC b(unsigned char *begin, int size )
     \{BYTE \text{lrc} = 0;
                    while (size--) // для всего массива
     \{ lrc ^= *begin++; // исключающее или с накоплением
      }
                    lrc = ~lrc; // инверсия
                    lrc++; // инкремент
                return lrc; // вывод<br>}
      }
```